# Dell XPS 13 Brukerhåndbok

Datamaskinmodell: L321x/L322x Forskriftsmodell: P29G Forskriftstype: P29G001/P29G002

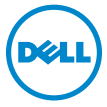

#### Merknader, forholdsregler og advarsler

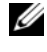

 $\mathscr{U}$  MERK: MERK angir viktig informasjon som hjelper deg med å bruke datamaskinen bedre.

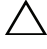

FORSIKTIG: VIKTIG angir potensiell fare for maskinvaren eller tap av data hvis du ikke følger instruksjonene.

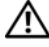

 $\gamma$  ADVARSEL: ADVARSEL angir potensiell fare for skade på eiendom, personskade eller død.

Reproduksjon av dette materialet i enhver form er strengt forbudt uten skriftlig tillatelse fra Dell Inc.

Andre varemerker og varenavn kan brukes i dette dokumentet som en henvisning til institusjonene som innehar rettighetene til merkene og navnene, eller til produktene. Dell Inc. fraskriver seg enhver eierinteresse i varemerker og varenavn som ikke er dets egne.

Forskriftsmodell: P29G Forskriftstype: P29G001/P29G002

2012 - 09 Rev. A00

\_\_\_\_\_\_\_\_\_\_\_\_\_\_\_\_\_\_\_\_

**Informasjonen i dette dokumentet kan endres uten varsel. © 2012 Dell Inc. Med enerett.**

Varemerker som brukes i denne teksten: Dell™, DELL-logoen og XPS™ er varemerker for Dell Inc.; Microsoft<sup>®</sup>, Windows<sup>®</sup> og startknappen i Windows  $\bullet$  er enten varemerker eller registrerte varemerker for Microsoft Corporation i USA og/eller andre land. Bluetooth<sup>®</sup> er et registrert varemerke som eies av Bluetooth SIG, Inc. og som benyttes av Dell på lisens.

# Innhold

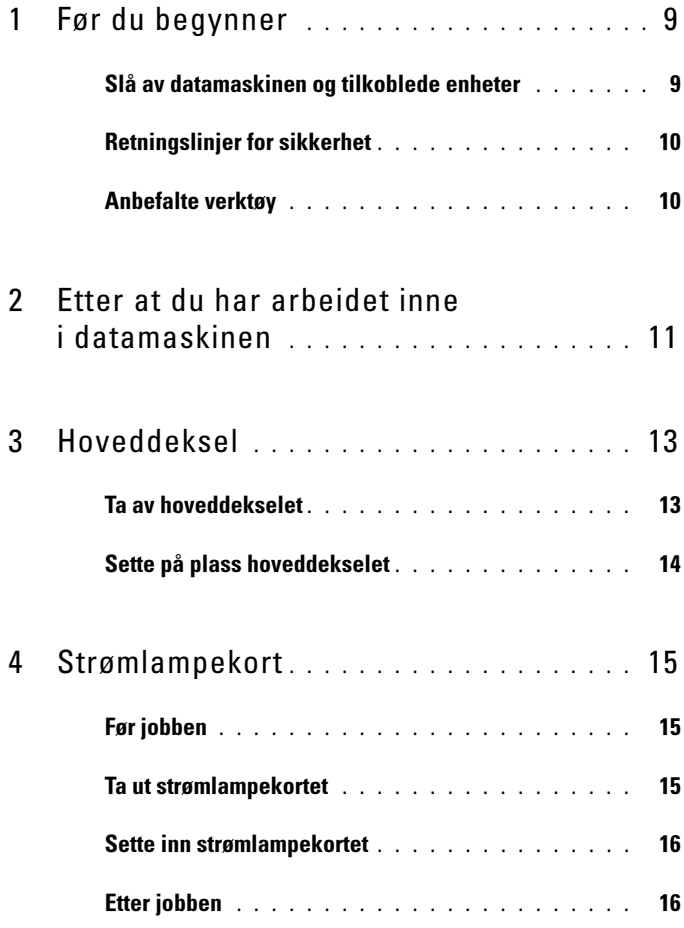

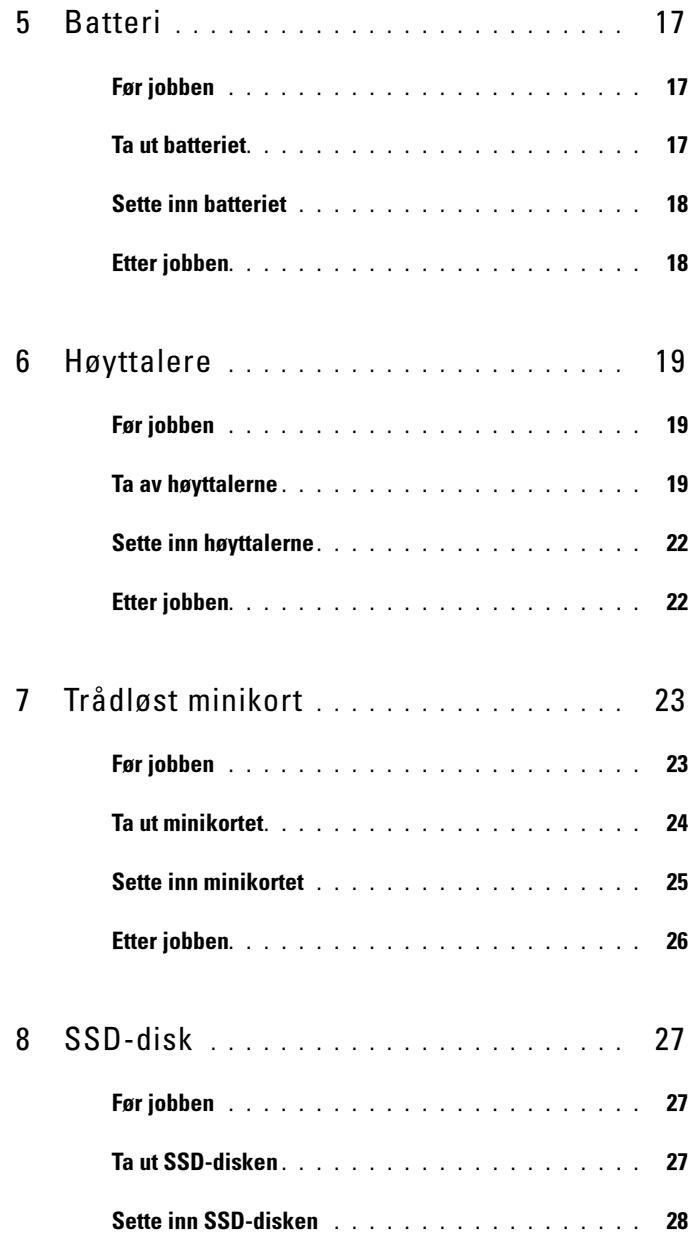

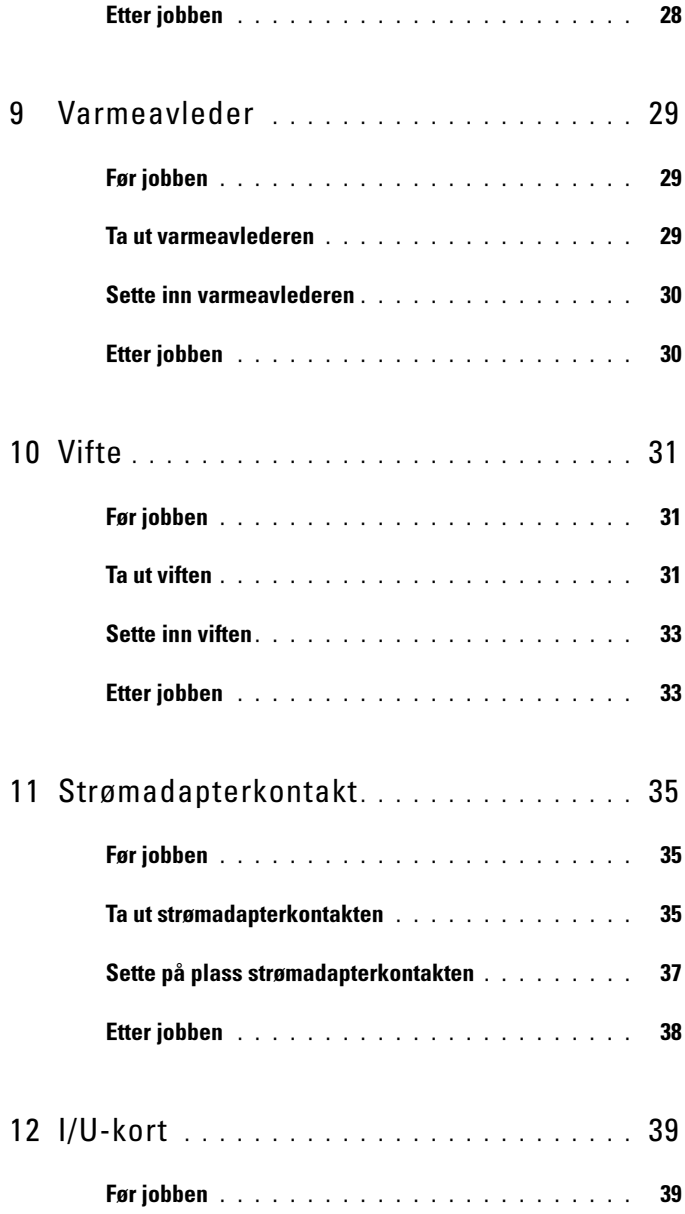

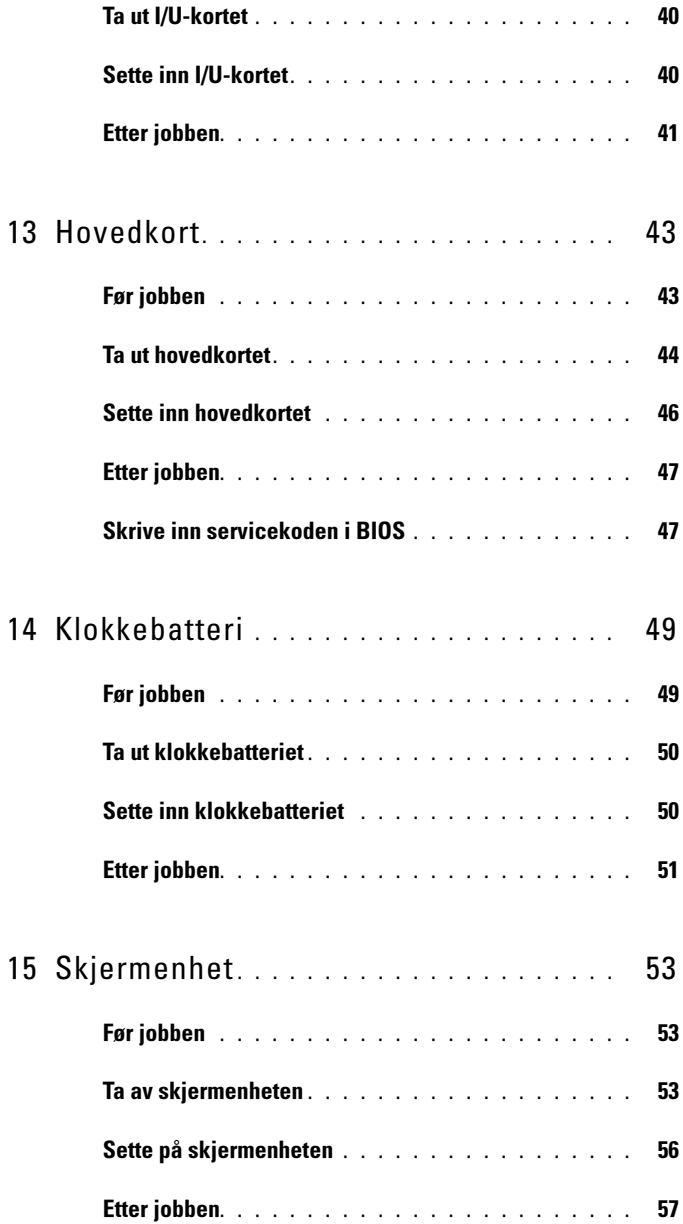

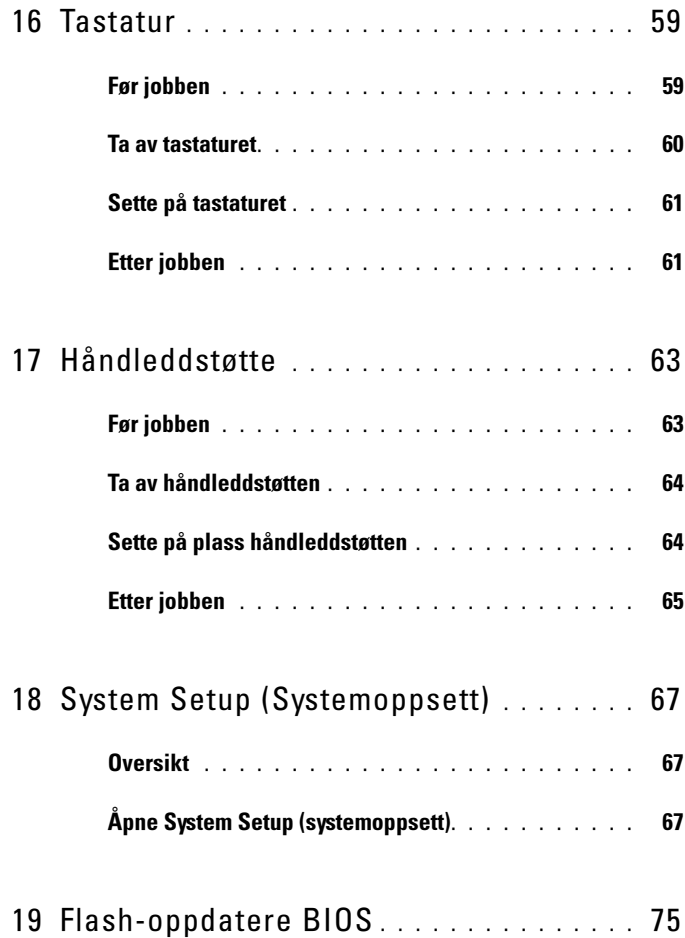

#### 8 | Innhold

# <span id="page-8-2"></span><span id="page-8-0"></span>Før du begynner

#### <span id="page-8-1"></span>Slå av datamaskinen og tilkoblede enheter

#### $\triangle$  FORSIKTIG: Lagre og lukk alle åpne filer og avslutt alle åpne programmer før du slår av datamaskinen, slik at du unngår å miste data.

- 1 Lagre og lukk alle åpne filer og avslutt alle åpne programmer.
- 2 Følg instruksjonene for å slå av datamaskinen i henhold til operativsystemet som er installert på datamaskinen.

#### Windows 8.

Flytt musepekeren til øverste eller nederste høyre hjørne av skjermen for å åpne Perler-sidepanelet, og klikk på Innstillinger→ Strøm→ Slå av.

Windows 7. Klikk på Slå <sup>(† b</sup>og klikk på Avslutt.

Microsoft Windows avslutter, og deretter slås datamaskinen av.

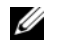

MERK: Hvis du bruker et annet operativsystem, må du se dokumentasjonen til operativsystemet for å finne instruksjoner for hvordan du avslutter og slår av.

- 3 Koble datamaskinen og alle tilkoblede enheter fra stikkontaktene.
- 4 Koble fra alle telefonledninger, nettverkskabler og enheter som er koblet til datamaskinen.
- 5 Trykk og hold på strømknappen i cirka 5 sekunder etter at datamaskinen er koblet fra, for å jorde hovedkortet.

### <span id="page-9-0"></span>Retningslinjer for sikkerhet

Følg disse retningslinjene for sikkerhet for å verne om din egen sikkerhet og beskytte datamaskinen mot mulig skade.

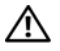

 $\sqrt{\phantom{a}}\,$  ADVARSEL: Før du arbeider inne i datamaskinen, må du lese sikkerhetsinformasjonen som fulgte med datamaskinen. Du finner mer informasjon om god sikkerhetspraksis på hjemmesiden for overholdelse av forskrifter (Regulatory Compliance) på www.dell.com/regulatory\_compliance.

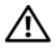

 $\sqrt{N}$  ADVARSEL: Koble fra alle strømkilder før du åpner datamaskindekselet eller paneler. Når du er ferdig med arbeidet inni datamaskinen, setter du plass alle deksler, paneler og skruer før du kobler til strømkilden.

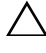

FORSIKTIG: Sørg for at arbeidsflaten er plan og ren slik at du ikke skader datamaskinen.

FORSIKTIG: For å unngå å skade komponenter og kort må du holde dem i kantene og unngå å berøre pinner og kontakter.

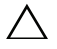

FORSIKTIG: Det er bare sertifiserte serviceteknikere som er autorisert til å ta av datamaskindekslet og få tilgang til de innvendige komponentene i datamaskinen. Se sikkerhetsinstruksjonene hvis du trenger fullstendig informasjon om forholdsregler for sikkerhet, utføring av arbeid inne i datamaskinen og beskyttelse mot elektrostatisk utladning.

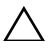

FORSIKTIG: Sørg for at du er jordet ved å berøre en umalt metallflate før du hånterer deler inne i datamaskinen. Under arbeidet må du med jevne mellomrom berøre en umalt metallflate for å lade ut statisk elektrisitet som kan skade de interne komponentene.

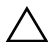

FORSIKTIG: Når du kobler fra en kabel, må du trekke i kontakten eller i strekkavlastningsløkken og ikke i selve kabelen. Noen kabler har kontakter med låsetapper eller tommelskruer som du må løsne før du kobler fra kabelen. Når du kobler fra kabler, må du sørge for å ha dem jevnt innrettet slik at du ikke bøyer noen av kontaktpinnene. Når du kobler til kabler, må du passe på at kontaktene og portene er riktig vei og innrettet etter hverandre.

FORSIKTIG: Når du skal koble fra en nettverkskabel, må du først koble kabelen fra datamaskinen og deretter fra nettverksenheten.

#### <span id="page-9-1"></span>Anbefalte verktøy

Veiledningene i dette dokumentet kan kreve at du bruker følgende verktøy:

- Torx 5-skrutrekker
- Stjerneskrutrekker
- Plastspiss

# $\mathbf{Z}$

# <span id="page-10-1"></span><span id="page-10-0"></span>Etter at du har arbeidet inne i datamaskinen

Når du er ferdig med en utskiftingsprosedyre, må du sørge for følgende:

- Skru til alle skruer og påse at det ikke er noen løse skruer inne i datamaskinen.
- Koble til alle eksterne enheter, kabler, kort og andre del(er) som du tok ut før du startet arbeidet.
- Koble datamaskinen og alle tilkoblede enheter til stikkontaktene.

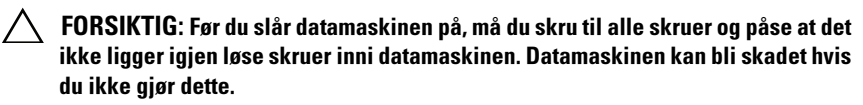

#### 12 | Etter at du har arbeidet inne i datamaskinen

# <span id="page-12-0"></span>Hoveddeksel

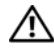

ADVARSEL: Før du gjør noe arbeid inne i datamaskinen, må du lese sikkerhetsinformasjonen som fulgte med datamaskinen og følge trinnene i ["Før du](#page-8-2)  [begynner" på side](#page-8-2) 9. Du finner mer informasjon om god sikkerhetspraksis på hjemmesiden for overholdelse av forskrifter (Regulatory Compliance) på www.dell.com/regulatory\_compliance.

#### <span id="page-12-2"></span><span id="page-12-1"></span>Ta av hoveddekselet

- 1 Lukk skjermen og snu datamaskinen.
- 2 Bruk en Torx 5-skrutrekker til å skru ut skruene som fester dekselet til håndleddstøtten.
- 3 Bruk fingertuppene til å løfte dekselet, og begynn fra baksiden av datamaskinen.
- 4 Løft hoveddekselet av håndleddstøtten.

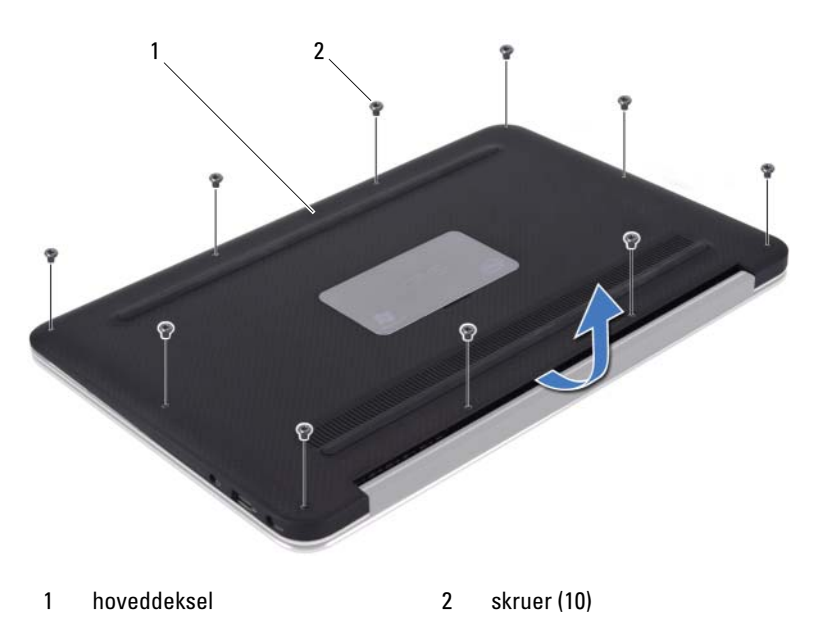

### <span id="page-13-1"></span><span id="page-13-0"></span>Sette på plass hoveddekselet

- 1 Rett inn hoveddekselet etter håndleddstøtten, og trykk dekselet på plass.
- 2 Bruk en Torx 5-skrutrekker til å skru inn skruene som fester dekselet til håndleddstøtten.
- 3 Følg instruksjonene i ["Etter at du har arbeidet inne i datamaskinen" på](#page-10-1)  [side 11](#page-10-1).

# <span id="page-14-0"></span>Strømlampekort

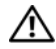

 $\bigwedge$  ADVARSEL: Før du gjør noe arbeid inne i datamaskinen, må du lese sikkerhetsinformasjonen som fulgte med datamaskinen og følge trinnene i ["Før du](#page-8-2)  [begynner" på side](#page-8-2) 9. Du finner mer informasjon om god sikkerhetspraksis på hjemmesiden for overholdelse av forskrifter (Regulatory Compliance) på www.dell.com/regulatory\_compliance.

### <span id="page-14-1"></span>Før jobben

1 Ta av dekselet. Se ["Ta av hoveddekselet" på side 13.](#page-12-2)

#### <span id="page-14-3"></span><span id="page-14-2"></span>Ta ut strømlampekortet

- 1 Løft kontaktlåsen og trekk i uttrekkstappen for å koble strømlampekortkabelen fra kontakten på I/U-kortet.
- 2 Skru ut skruen som fester strømlampekortet til håndleddsstøtten.
- 3 Løft strømlampekortet av håndleddstøtten.

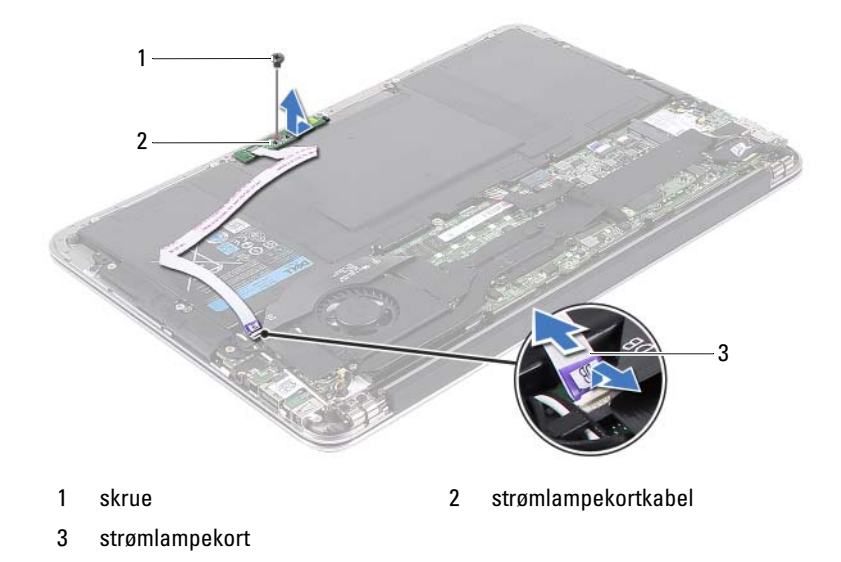

#### <span id="page-15-2"></span><span id="page-15-0"></span>Sette inn strømlampekortet

- 1 Rett inn skruehullet på strømlampekortet etter skruehullet på håndleddstøtten.
- 2 Skru inn skruen som fester strømlampekortet til håndleddsstøtten.
- 3 Skyv strømlampekortkabelen inn i kontakten på hovedkortet, og trykk ned på kontaktsperren for å feste kabelen.

- <span id="page-15-1"></span>1 Sett på dekselet. Se ["Sette på plass hoveddekselet" på side 14](#page-13-1).
- 2 Følg instruksjonene i ["Etter at du har arbeidet inne i datamaskinen" på](#page-10-1)  [side 11](#page-10-1).

## <span id="page-16-0"></span>**Batteri**

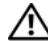

ADVARSEL: Før du gjør noe arbeid inne i datamaskinen, må du lese sikkerhetsinformasjonen som fulgte med datamaskinen og følge trinnene i ["Før du](#page-8-2)  [begynner" på side](#page-8-2) 9. Du finner mer informasjon om god sikkerhetspraksis på hjemmesiden for overholdelse av forskrifter (Regulatory Compliance) på www.dell.com/regulatory\_compliance.

#### <span id="page-16-1"></span>Før jobben

- 1 Ta av dekselet. Se ["Ta av hoveddekselet" på side 13.](#page-12-2)
- 2 Ta ut strømlampekortet. Se ["Ta ut strømlampekortet" på side 15.](#page-14-3)

### <span id="page-16-3"></span><span id="page-16-2"></span>Ta ut batteriet

- 1 Koble batterikabelen fra hovedkortet.
- 2 Skru ut skruene som fester batteriet til håndleddstøtten.
- 3 Løft batteriet av håndleddstøtten.

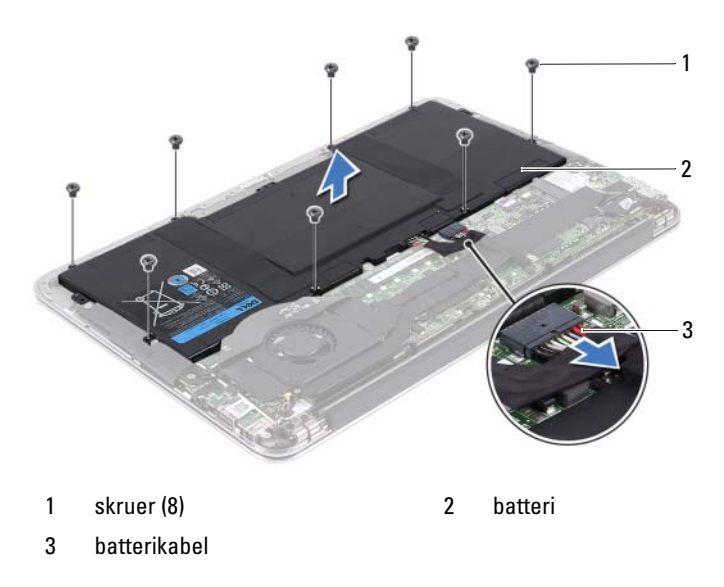

#### <span id="page-17-2"></span><span id="page-17-0"></span>Sette inn batteriet

- 1 Rett inn skruehullene på batteriet etter skruehullene på håndleddstøtten.
- 2 Skru inn skruene som fester batteriet til håndleddstøtten.
- <span id="page-17-1"></span>3 Koble batterikabelen til hovedkortet.

- 1 Sett på plass strømlampekortet. Se ["Sette inn strømlampekortet" på](#page-15-2)  [side 16](#page-15-2).
- 2 Sett på dekselet. Se ["Sette på plass hoveddekselet" på side 14](#page-13-1).
- 3 Følg instruksjonene i ["Etter at du har arbeidet inne i datamaskinen" på](#page-10-1)  [side 11](#page-10-1).

# <span id="page-18-0"></span>Høyttalere

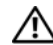

ADVARSEL: Før du gjør noe arbeid inne i datamaskinen, må du lese sikkerhetsinformasjonen som fulgte med datamaskinen og følge trinnene i ["Før du](#page-8-2)  [begynner" på side](#page-8-2) 9. Du finner mer informasjon om god sikkerhetspraksis på hjemmesiden for overholdelse av forskrifter (Regulatory Compliance) på www.dell.com/regulatory\_compliance.

### <span id="page-18-1"></span>Før jobben

- 1 Ta av dekselet. Se ["Ta av hoveddekselet" på side 13.](#page-12-2)
- 2 Ta ut strømlampekortet. Se ["Ta ut strømlampekortet" på side 15.](#page-14-3)
- 3 Ta ut batteriet. Se ["Ta ut batteriet" på side 17](#page-16-3).

### <span id="page-18-3"></span><span id="page-18-2"></span>Ta av høyttalerne

#### Venstre høyttaler

1 Koble I/U-kabelen fra kontakten på I/U-kortet og kontakten på hovedkortet.

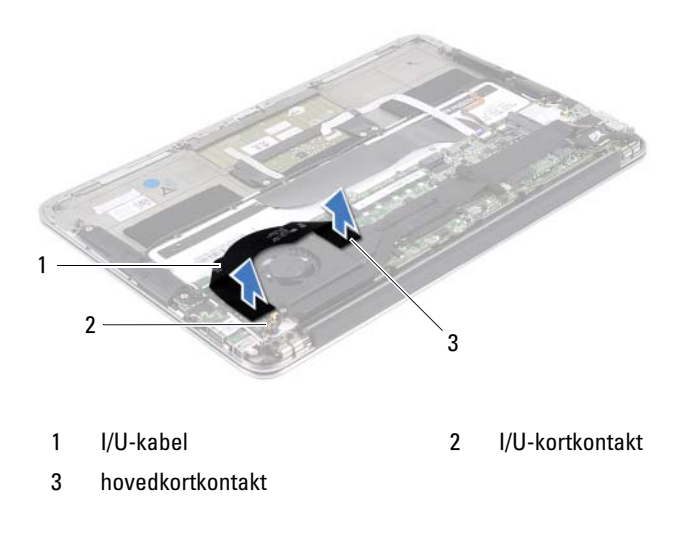

- Koble venstre høyttalerkabel fra kontakten på I/U-kortet.
- Løsne minikortkablene fra kabelføringen på venstre høyttaler.
- Skru ut de to skruene som fester venstre høyttaler til håndleddstøtten.
- Løft venstre høyttaler av håndleddstøtten.

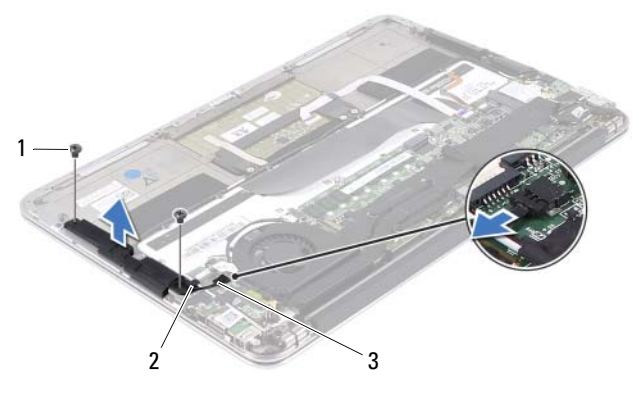

- 1 skruer (2) 2 kabelføring
- 3 kabel til venstre høyttaler

#### Høyre høyttaler

- Koble høyre høyttalerkabel fra kontakten på hovedkortet.
- Skru ut de to skruene som fester høyre høyttaler til håndleddstøtten.
- Løft høyre høyttaler av håndleddstøtten.

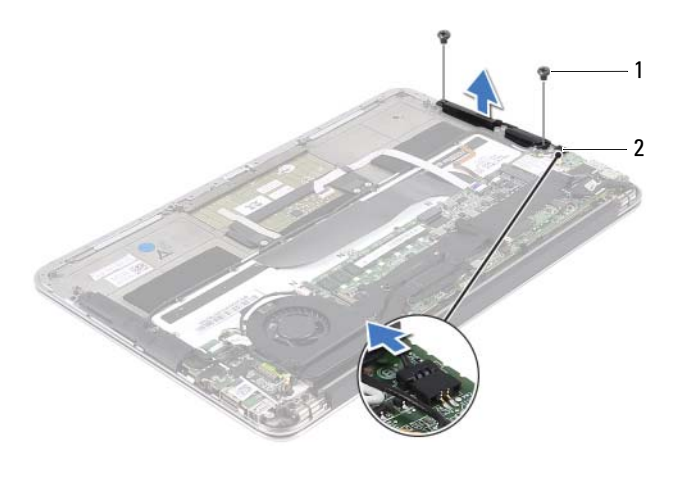

1 skruer (2) 2 kabel til høyre høyttaler

#### <span id="page-21-2"></span><span id="page-21-0"></span>Sette inn høyttalerne

#### Venstre høyttaler

- 1 Rett inn skruehullene på venstre høyttaler etter skruehullene på håndleddstøtten.
- 2 Skru inn de to skruene som fester venstre høyttaler til håndleddstøtten.
- 3 Før minikortkablene gjennom kabelføringen på venstre høyttaler.
- 4 Koble venstre høyttalerkabel til kontakten på I/U-kortet.
- 5 Koble I/U-kabelen til kontakten på I/U-kortet og kontakten på hovedkortet.

#### Høyre høyttaler

- 1 Rett inn skruehullene på høyre høyttaler etter skruehullene på håndleddstøtten.
- 2 Skru inn de to skruene som fester høyre høyttaler til håndleddstøtten.
- <span id="page-21-1"></span>3 Koble høyre høyttalerkabel til kontakten på hovedkortet.

- 1 Sett inn batteriet igjen. Se ["Sette inn batteriet" på side 18.](#page-17-2)
- 2 Sett på plass strømlampekortet. Se ["Sette inn strømlampekortet" på](#page-15-2)  [side 16](#page-15-2).
- 3 Sett på dekselet. Se ["Sette på plass hoveddekselet" på side 14](#page-13-1).
- 4 Følg instruksjonene i ["Etter at du har arbeidet inne i datamaskinen" på](#page-10-1)  [side 11](#page-10-1).

# <span id="page-22-0"></span>Trådløst minikort

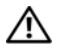

 $\bigwedge$  ADVARSEL: Før du gjør noe arbeid inne i datamaskinen, må du lese sikkerhetsinformasjonen som fulgte med datamaskinen og følge trinnene i ["Før du](#page-8-2)  [begynner" på side](#page-8-2) 9. Du finner mer informasjon om god sikkerhetspraksis på hjemmesiden for overholdelse av forskrifter (Regulatory Compliance) på www.dell.com/regulatory\_compliance.

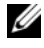

**MERK:** Dell kan ikke garantere at minikort fra andre produsenter er kompatible med denne enheten, og kan heller ikke tilby kundestøtte for kort fra andre kilder enn Dell.

Hvis du bestilte et trådløst minikort sammen med datamaskinen, er kortet allerede installert.

Datamaskinen har ett halvt minikortspor som støtter et kombinasjonskort for trådløst lokalnett (WLAN) + Bluetooth.

### <span id="page-22-1"></span>Før jobben

- 1 Ta av dekselet. Se ["Ta av hoveddekselet" på side 13.](#page-12-2)
- 2 Ta ut strømlampekortet. Se ["Ta ut strømlampekortet" på side 15.](#page-14-3)
- 3 Ta ut batteriet. Se ["Ta ut batteriet" på side 17](#page-16-3).
- 4 Ta ut høyre høyttaler. Se ["Ta av høyttalerne" på side 19](#page-18-3).

 $\bigwedge$  FORSIKTIG: Når minikortet ikke er i datamaskinen, må du lagre det i beskyttende antistatisk emballasje. Se delen om beskyttelse mot elektrostatisk utlading i sikkerhetsinformasjonen som fulgte med datamaskinen.

#### <span id="page-23-0"></span>Ta ut minikortet

1 Koble minikortkablene fra kontaktene på minikortet.

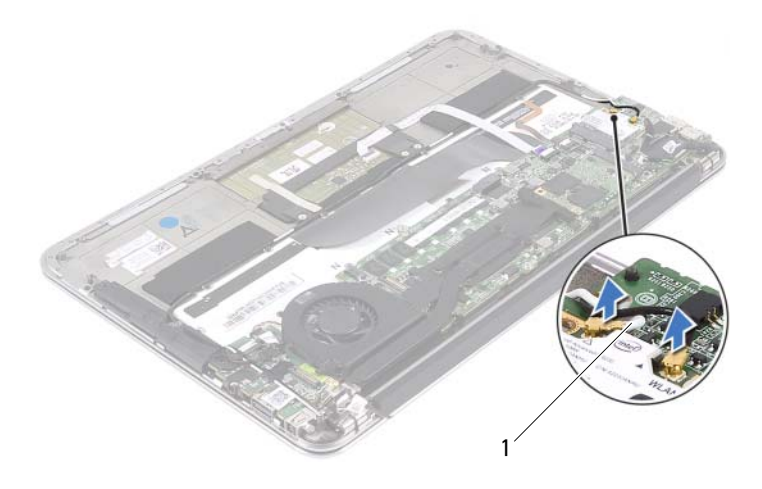

- 1 minikortkabler (2)
- 2 Skru ut skruen som fester minikortet til hovedkortet.
- 3 Skyv minikortet ut av kontakten på hovedkortet.

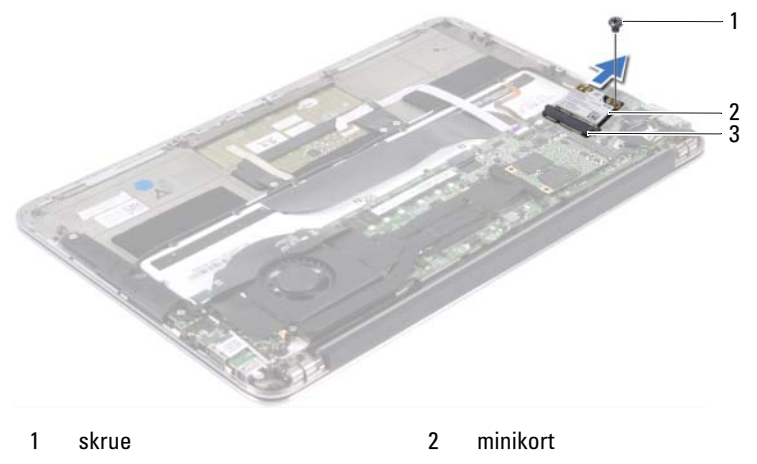

3 hovedkortkontakt

#### <span id="page-24-0"></span>Sette inn minikortet

- 1 Ta det nye minikortet ut av emballasjen.
- 2 Rett inn hakket på minikortet etter tappen på hovedkortkontakten.

 $\wedge$  <code>FORSIKTIG</code>: Bruk fast og jevnt trykk til å skyve minikortet på plass. Hvis du bruker for mye makt, kan du skade kontakten.

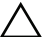

FORSIKTIG: Kontaktene er laget for å sikre riktig innsetting. Hvis du føler motstand, må du kontrollere kontaktene på minikortet og på hovedkortet, og plassere kortet på nytt.

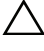

FORSIKTIG: For å unngå skader på minikortet må du aldri legge ledninger under kortet.

- 3 Sett inn minikortkontakten i 45 graders vinkel i hovedkortkontakten.
- 4 Trykk den andre enden av minikortet ned i sporet på hovedkortet, og skru inn skruen som fester minikortet til hovedkortet.
- 5 Koble minikortkablene til kontaktene på minikortet.

Tabellen nedenfor viser fargeplanen for kablene for minikortet som datamaskinen støtter.

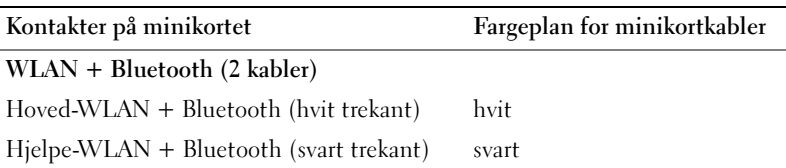

- <span id="page-25-0"></span>1 Sett inn høyre høyttaler. Se ["Sette inn høyttalerne" på side 22.](#page-21-2)
- 2 Sett inn batteriet igjen. Se ["Sette inn batteriet" på side 18.](#page-17-2)
- 3 Sett på plass strømlampekortet. Se ["Sette inn strømlampekortet" på](#page-15-2)  [side 16](#page-15-2).
- 4 Sett på dekselet. Se ["Sette på plass hoveddekselet" på side 14](#page-13-1).
- 5 Følg instruksjonene i ["Etter at du har arbeidet inne i datamaskinen" på](#page-10-1)  [side 11](#page-10-1).

# <span id="page-26-0"></span>SSD-disk

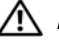

ADVARSEL: Før du gjør noe arbeid inne i datamaskinen, må du lese sikkerhetsinformasjonen som fulgte med datamaskinen og følge trinnene i ["Før du](#page-8-2)  [begynner" på side](#page-8-2) 9. Du finner mer informasjon om god sikkerhetspraksis på hjemmesiden for overholdelse av forskrifter (Regulatory Compliance) på www.dell.com/regulatory\_compliance.

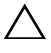

FORSIKTIG: For å unngå tap av data må du ikke ta ut SSD-disken mens datamaskinen er på eller i hvilemodus.

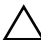

FORSIKTIG: SSD-disker er ekstremt skjøre. Vær forsiktig når du håndterer SSDdisken.

### <span id="page-26-1"></span>Før jobben

- 1 Ta av dekselet. Se ["Ta av hoveddekselet" på side 13.](#page-12-2)
- 2 Ta ut strømlampekortet. Se ["Ta ut strømlampekortet" på side 15.](#page-14-3)
- 3 Ta ut batteriet. Se ["Ta ut batteriet" på side 17](#page-16-3).

#### <span id="page-26-2"></span>Ta ut SSD-disken

1 Pirk av teipen som er festet over SSD-disken.

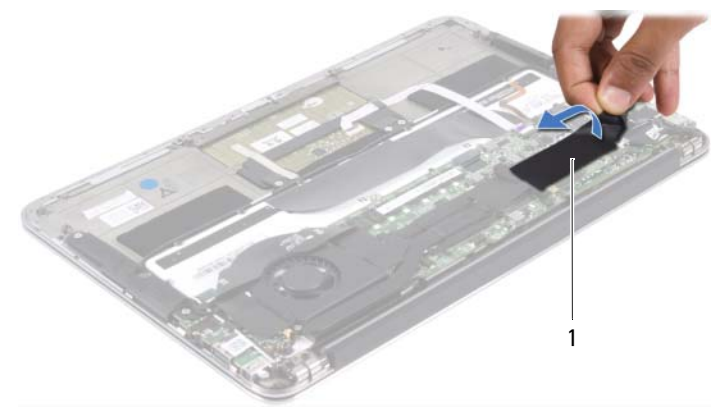

1 teip

- 2 Skru ut skruene som fester SSD-disken til hovedkortet.
- 3 Skyv på SSD-disken, og ta den ut av hovedkortkontakten.

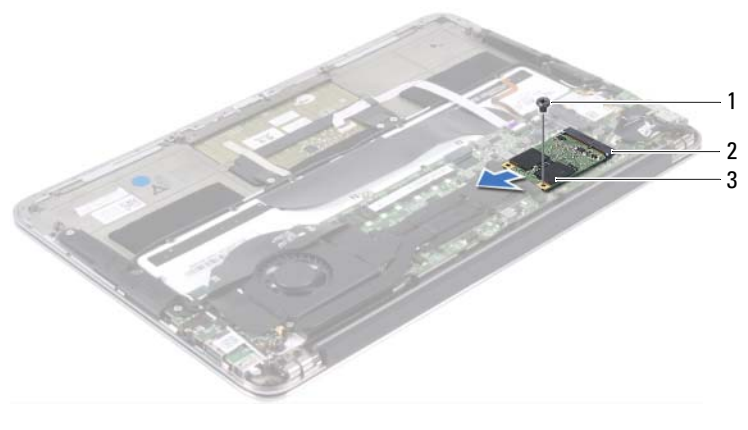

- 1 skrue 2 hovedkortkontakt
- 3 SSD-disk

#### <span id="page-27-0"></span>Sette inn SSD-disken

1 Rett inn hakket på SSD-disken etter tappen i hovedkortkontakten.

FORSIKTIG: Bruk fast og jevnt trykk for å skyve SSD-disken på plass. Hvis du  $\triangle^$ bruker for mye makt, kan du skade kontakten.

- 2 Sett inn SSD-kontakten i 45 graders vinkel i den kontakten på hovedkortet.
- 3 Skru inn skruene som fester SSD-disken til hovedkortet.
- <span id="page-27-1"></span>4 Fest teipen over SSD-disken.

- 1 Sett inn batteriet igjen. Se ["Sette inn batteriet" på side 18.](#page-17-2)
- 2 Sett på plass strømlampekortet. Se ["Sette inn strømlampekortet" på](#page-15-2)  [side 16](#page-15-2).
- 3 Sett på dekselet. Se ["Sette på plass hoveddekselet" på side 14](#page-13-1).
- 4 Følg instruksjonene i ["Etter at du har arbeidet inne i datamaskinen" på](#page-10-1)  [side 11](#page-10-1).

## <span id="page-28-0"></span>Varmeavleder

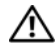

ADVARSEL: Før du gjør noe arbeid inne i datamaskinen, må du lese sikkerhetsinformasjonen som fulgte med datamaskinen og følge trinnene i ["Før du](#page-8-2)  [begynner" på side](#page-8-2) 9. Du finner mer informasjon om god sikkerhetspraksis på hjemmesiden for overholdelse av forskrifter (Regulatory Compliance) på www.dell.com/regulatory\_compliance.

#### <span id="page-28-1"></span>Før jobben

- 1 Ta av dekselet. Se ["Ta av hoveddekselet" på side 13.](#page-12-2)
- 2 Ta ut strømlampekortet. Se ["Ta ut strømlampekortet" på side 15.](#page-14-3)
- 3 Ta ut batteriet. Se ["Ta ut batteriet" på side 17](#page-16-3).

#### <span id="page-28-2"></span>Ta ut varmeavlederen

- 1 Løsne i rekkefølge (angitt på varmeavlederen) skruene som fester varmeavlederen til hovedkortet.
- 2 Løft varmeavlederen vekk fra hovedkortet.

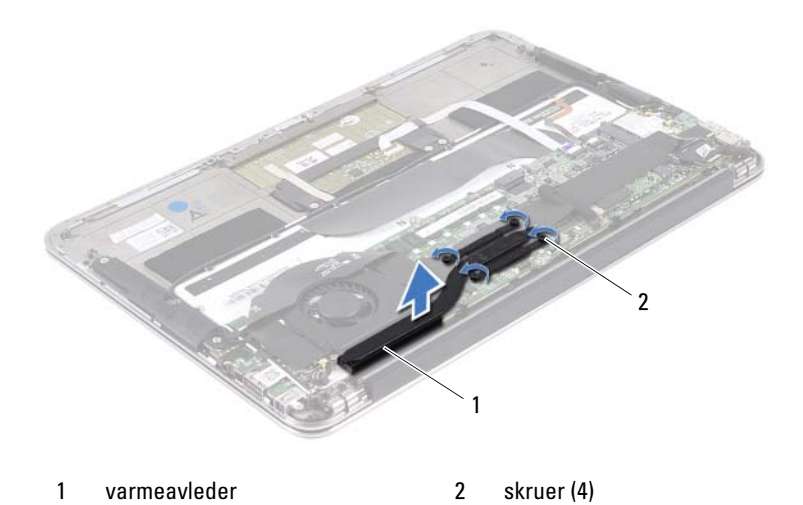

#### <span id="page-29-0"></span>Sette inn varmeavlederen

**MERK:** Det opprinnelige termiske fettet kan brukes om igjen hvis det opprinnelige hovedkortet og varmeavlederen settes inn igjen sammen. Hvis hovedkortet eller varmeavlederen blir byttet ut, må du bruke den termiske puten som fulgte med i pakken slik at termisk konduktivitet oppnås.

- 1 Tørk av termisk fett fra bunnen av varmeavlederen, og påfør det igjen.
- 2 Rett inn skruehullene på varmeavlederen etter skruehullene på hovedkortet.
- 3 Skru inn i rekkefølge (angitt på varmeavlederen) skruene som fester varmeavlederen til hovedkortet.

- <span id="page-29-1"></span>1 Sett inn batteriet igjen. Se ["Sette inn batteriet" på side 18.](#page-17-2)
- 2 Sett på plass strømlampekortet. Se ["Sette inn strømlampekortet" på](#page-15-2)  [side 16](#page-15-2).
- 3 Sett på dekselet. Se ["Sette på plass hoveddekselet" på side 14](#page-13-1).
- 4 Følg instruksjonene i ["Etter at du har arbeidet inne i datamaskinen" på](#page-10-1)  [side 11](#page-10-1).

# 10

# <span id="page-30-0"></span>**Vifte**

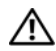

 $\bigwedge$  ADVARSEL: Før du gjør noe arbeid inne i datamaskinen, må du lese sikkerhetsinformasjonen som fulgte med datamaskinen og følge trinnene i ["Før du](#page-8-2)  [begynner" på side](#page-8-2) 9. Du finner mer informasjon om god sikkerhetspraksis på hjemmesiden for overholdelse av forskrifter (Regulatory Compliance) på www.dell.com/regulatory\_compliance.

#### <span id="page-30-1"></span>Før jobben

- 1 Ta av dekselet. Se ["Ta av hoveddekselet" på side 13.](#page-12-2)
- 2 Ta ut strømlampekortet. Se ["Ta ut strømlampekortet" på side 15.](#page-14-3)
- 3 Ta ut batteriet. Se ["Ta ut batteriet" på side 17](#page-16-3).

### <span id="page-30-2"></span>Ta ut viften

1 Koble I/U-kabelen fra kontakten på I/U-kortet og kontakten på hovedkortet.

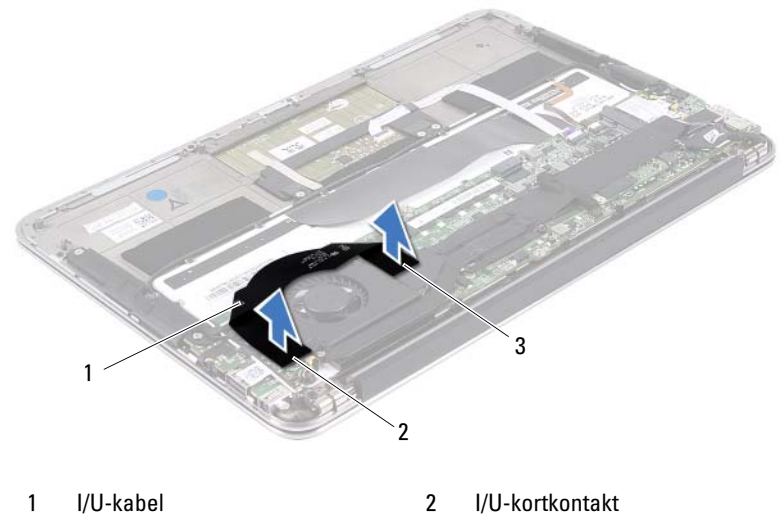

3 hovedkortkontakt

- Koble strømadapterkabelen fra kontakten på hovedkortet.
- Løsne strømadapterkabelen fra kabelføringene på viften.

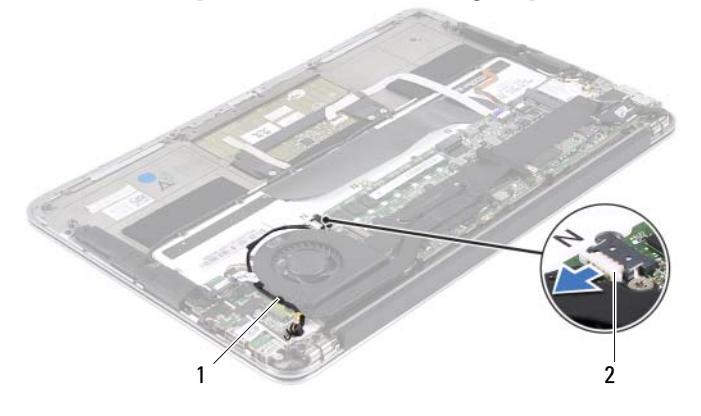

- 1 kabelføringer 2 kabel til strømadapterkontakt
- Koble viftekabelen fra kontakten på I/U-kortet.
- Skru ut skruene som fester viften til håndleddstøtten.
- Løft viften av håndleddstøtten.

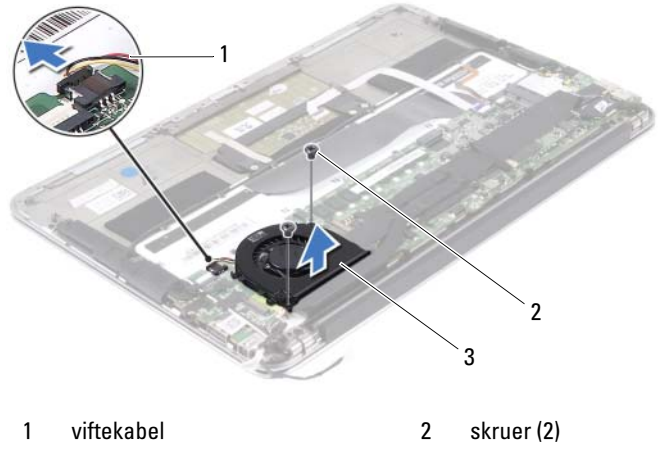

3 vifte

#### <span id="page-32-0"></span>Sette inn viften

- Rett inn skruehullene på viften etter skruehullene på håndleddstøtten.
- Skru inn skruene som fester viften til håndleddstøtten.
- Koble viftekabelen til kontakten på I/U-kortet.
- Før strømadapterkabelen gjennom kabelføringene på viften.
- Koble strømadapterkontaktkabelen til kontakten på hovedkortet.
- <span id="page-32-1"></span>Koble I/U-kabelen til kontakten på I/U-kortet og kontakten på hovedkortet.

- Sett inn batteriet igjen. Se ["Sette inn batteriet" på side 18.](#page-17-2)
- Sett på plass strømlampekortet. Se ["Sette inn strømlampekortet" på](#page-15-2)  [side 16.](#page-15-2)
- Sett på dekselet. Se ["Sette på plass hoveddekselet" på side 14](#page-13-1).
- Følg instruksjonene i ["Etter at du har arbeidet inne i datamaskinen" på](#page-10-1)  [side 11](#page-10-1).

# <span id="page-34-0"></span>Strømadapterkontakt

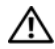

 $\bigwedge$  ADVARSEL: Før du gjør noe arbeid inne i datamaskinen, må du lese sikkerhetsinformasjonen som fulgte med datamaskinen og følge trinnene i ["Før du](#page-8-2)  [begynner" på side](#page-8-2) 9. Du finner mer informasjon om god sikkerhetspraksis på hjemmesiden for overholdelse av forskrifter (Regulatory Compliance) på www.dell.com/regulatory\_compliance.

### <span id="page-34-1"></span>Før jobben

- 1 Ta av dekselet. Se ["Ta av hoveddekselet" på side 13.](#page-12-2)
- 2 Ta ut strømlampekortet. Se ["Ta ut strømlampekortet" på side 15.](#page-14-3)
- 3 Ta ut batteriet. Se ["Ta ut batteriet" på side 17](#page-16-3).
- 4 Ta ut høyttalerne. Se ["Ta av høyttalerne" på side 19.](#page-18-3)

#### <span id="page-34-2"></span>Ta ut strømadapterkontakten

- 1 Koble minikortkablene fra kontaktene på minikortet.
- 2 Løft kontaktlåsen, og trekk i uttrekkstappen for å koble styreplatekabelen fra kontakten på hovedkortet.
- 3 Løsne minikortkablene fra kabelføringene.

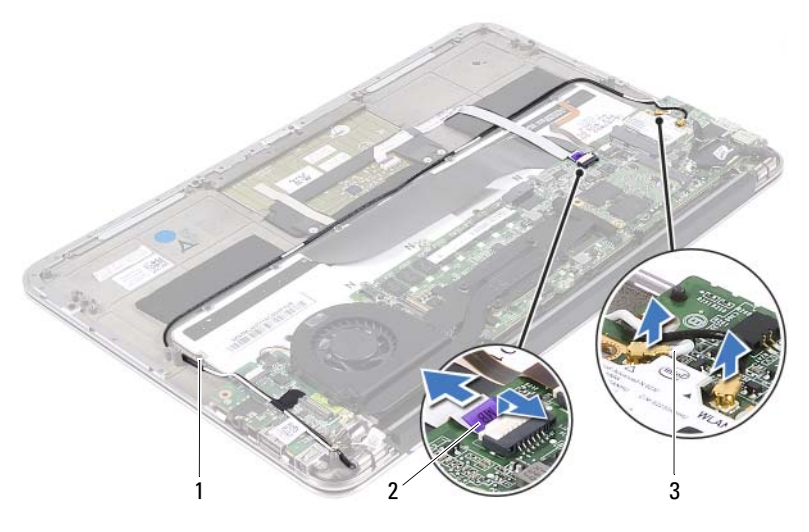

- 1 kabelføringer 2 styreplatekabel
	-

- 3 minikortkabler (2)
- 4 Koble strømadapterkabelen fra kontakten på hovedkortet.
- 5 Løsne strømadapterkabelen fra kabelføringene på viften.
- 6 Skru ut skruen som fester strømadapterkontakten til håndleddsstøtten.
- 7 Løft strømadapterkontakten av håndleddstøtten.
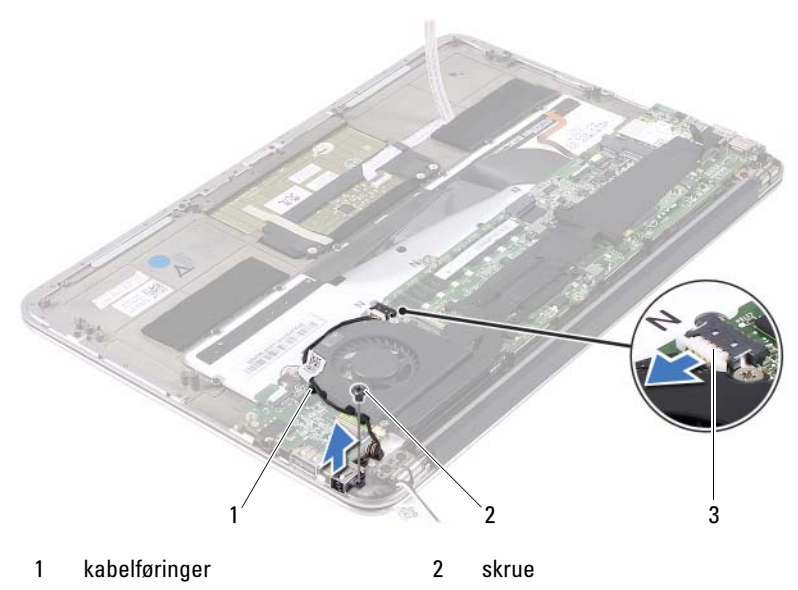

3 kabel til strømadapterkontakt

### <span id="page-36-0"></span>Sette på plass strømadapterkontakten

- 1 Rett inn skruehullet på strømadapterkontakten etter skruehullet på håndleddstøtten.
- 2 Skru inn skruen som fester strømadapterkontakten til håndleddsstøtten.
- 3 Før strømadapterkabelen gjennom kabelføringene på viften.
- 4 Koble strømadapterkontaktkabelen til kontakten på hovedkortet.
- 5 Før minikortkablene gjennom kabelføringene.
- 6 Skyv styreplatekabelen inn i kontakten på hovedkortet, og trykk ned på kontaktlåsen for å feste kabelen.

7 Koble minikortkablene til kontaktene på minikortet. Tabellen nedenfor viser fargeplanen for minikortkablene som datamaskinen støtter.

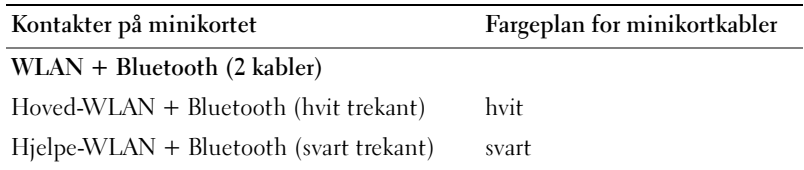

- 1 Sett inn høyttalerne. Se ["Sette inn høyttalerne" på side 22.](#page-21-0)
- 2 Sett inn batteriet igjen. Se ["Sette inn batteriet" på side 18.](#page-17-0)
- 3 Sett på plass strømlampekortet. Se ["Sette inn strømlampekortet" på](#page-15-0)  [side 16](#page-15-0).
- 4 Sett på dekselet. Se ["Sette på plass hoveddekselet" på side 14](#page-13-0).
- 5 Følg instruksjonene i ["Etter at du har arbeidet inne i datamaskinen" på](#page-10-0)  [side 11](#page-10-0).

# 12

# I/U-kort

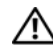

ADVARSEL: Før du gjør noe arbeid inne i datamaskinen, må du lese sikkerhetsinformasjonen som fulgte med datamaskinen og følge trinnene i ["Før du](#page-8-0)  [begynner" på side](#page-8-0) 9. Du finner mer informasjon om god sikkerhetspraksis på hjemmesiden for overholdelse av forskrifter (Regulatory Compliance) på www.dell.com/regulatory\_compliance.

### Før jobben

- 1 Ta av dekselet. Se ["Ta av hoveddekselet" på side 13.](#page-12-0)
- 2 Ta ut strømlampekortet. Se ["Ta ut strømlampekortet" på side 15.](#page-14-0)
- 3 Ta ut batteriet. Se ["Ta ut batteriet" på side 17](#page-16-0).
- 4 Ta ut høyttalerne. Se ["Ta av høyttalerne" på side 19.](#page-18-0)
- 5 Ta ut strømadapterkontakten. Se ["Ta ut strømadapterkontakten" på](#page-34-0)  [side 35.](#page-34-0)
- 6 Ta ut viften. Se ["Ta ut viften" på side 31.](#page-30-0)

### <span id="page-39-0"></span>Ta ut I/U-kortet

- 1 Skru ut skruen som fester I/U-kortet til håndleddstøtten.
- 2 Løft I/U-kortet ut av håndleddstøtten.

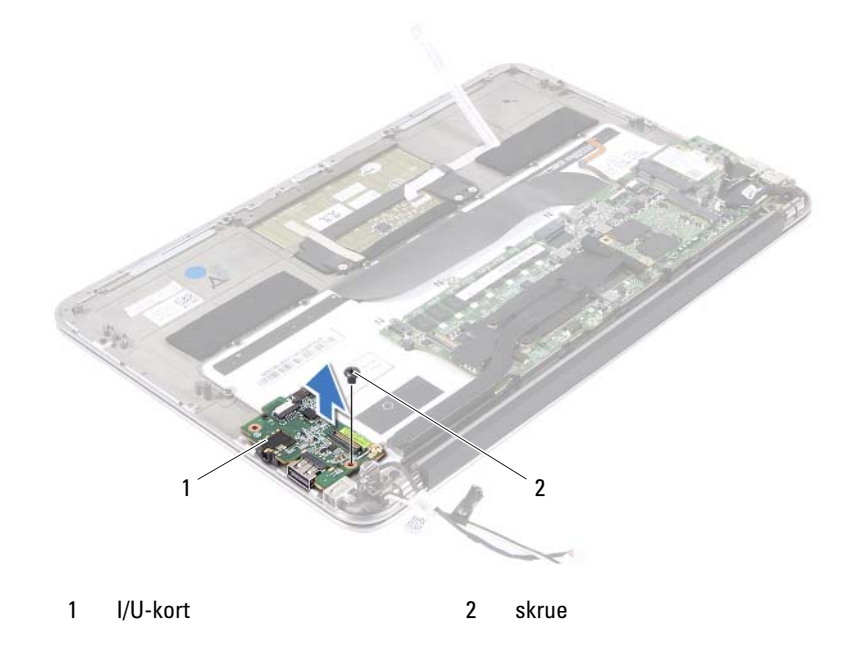

### <span id="page-39-1"></span>Sette inn I/U-kortet

- 1 Rett inn skruehullene på I/U-kortet etter skruehullene på håndleddstøtten.
- 2 Skru inn skruen som fester I/U-kortet til håndleddstøtten.

- 1 Sett inn viften. Se ["Sette inn viften" på side 33](#page-32-0).
- 2 Sett inn strømadapterkontakten. Se ["Sette på plass](#page-36-0)  [strømadapterkontakten" på side 37](#page-36-0).
- 3 Sett på plass høyttalerne. Se ["Sette inn høyttalerne" på side 22](#page-21-0).
- 4 Sett inn batteriet igjen. Se ["Sette inn batteriet" på side 18.](#page-17-0)
- 5 Sett på plass strømlampekortet. Se ["Sette inn strømlampekortet" på](#page-15-0)  [side 16.](#page-15-0)
- 6 Sett på dekselet. Se ["Sette på plass hoveddekselet" på side 14](#page-13-0).
- 7 Følg instruksjonene i ["Etter at du har arbeidet inne i datamaskinen" på](#page-10-0)  [side 11](#page-10-0).

# 13

# Hovedkort

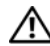

ADVARSEL: Før du gjør noe arbeid inne i datamaskinen, må du lese sikkerhetsinformasjonen som fulgte med datamaskinen og følge trinnene i ["Før du](#page-8-0)  [begynner" på side](#page-8-0) 9. Du finner mer informasjon om god sikkerhetspraksis på hjemmesiden for overholdelse av forskrifter (Regulatory Compliance) på www.dell.com/regulatory\_compliance.

### Før jobben

- 1 Ta av dekselet. Se ["Ta av hoveddekselet" på side 13.](#page-12-0)
- 2 Ta ut strømlampekortet. Se ["Ta ut strømlampekortet" på side 15.](#page-14-0)
- 3 Ta ut batteriet. Se ["Ta ut batteriet" på side 17](#page-16-0).
- 4 Ta ut høyre høyttaler. Se ["Ta av høyttalerne" på side 19](#page-18-0).
- 5 Ta ut minikortet. Se ["Ta ut minikortet" på side 24.](#page-23-0)
- 6 Ta ut SSD-disken. Se ["Ta ut SSD-disken" på side 27](#page-26-0).
- 7 Ta av varmeavlederen. Se ["Ta ut varmeavlederen" på side 29](#page-28-0).
- 8 Ta ut viften. Se ["Ta ut viften" på side 31.](#page-30-0)

### <span id="page-43-0"></span>Ta ut hovedkortet

**MERK:** Datamaskinens servicekode er lagret i hovedkortet. Du må legge inn servicekoden i BIOS etter at du har skiftet ut hovedkortet.

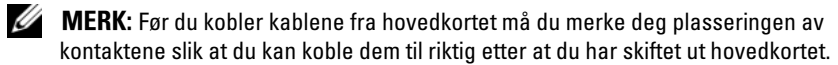

- 1 Koble skjermkabelen fra kontakten på hovedkortet.
- 2 Løft kontaktlåsen og trekk i uttrekkstappen for å koble styreplatekabelen og tastaturlyskabelen fra kontakten på hovedkortet.

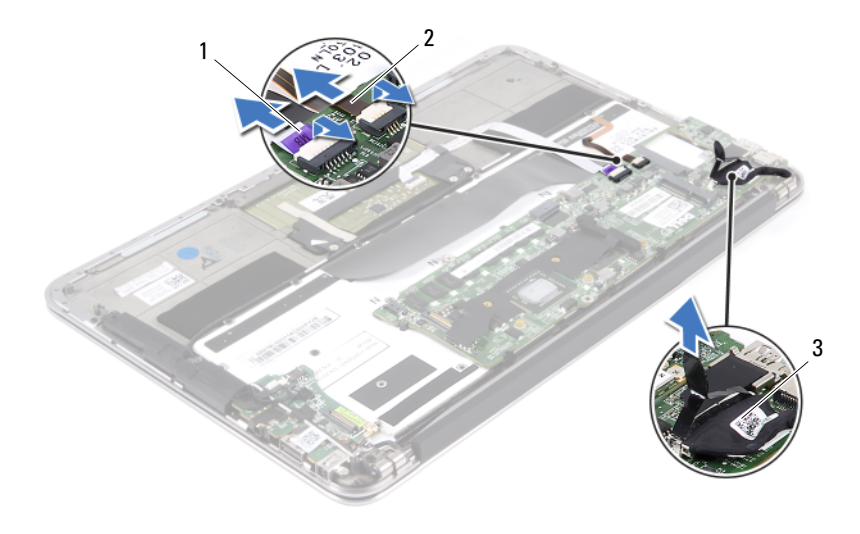

- 1 styreplatekabel 2 tastaturlyskabel
	-

3 skjermkabel

Skru ut skruene som fester hovedkortet til håndleddstøtten.

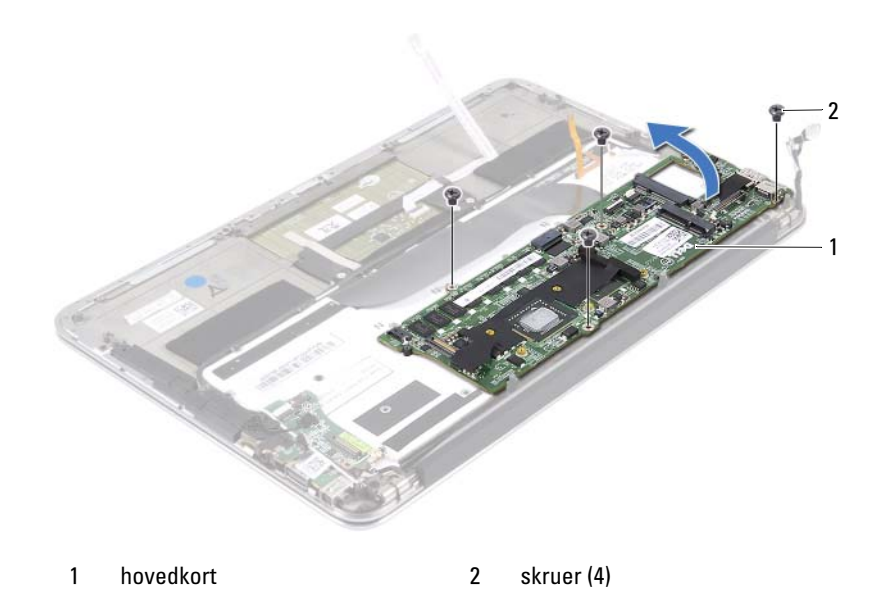

- Snu hovedkortet opp-ned og legg det over håndleddstøtten.
- Løft opp kontaktlåsen og koble tastaturkabelen fra kontakten på hovedkortet.

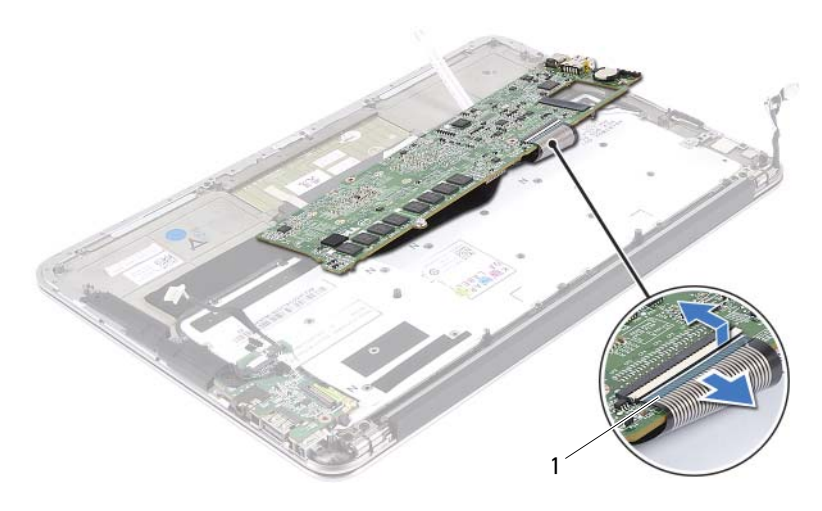

1 tastaturkabel

### <span id="page-45-0"></span>Sette inn hovedkortet

- 1 Skyv tastaturkabelen inn i kontakten på hovedkortet, og trykk ned på kontaktlåsen for å feste kabelen.
- 2 Rett inn skruehullene på hovedkortet etter skruehullene på håndleddstøtten.
- 3 Skru inn skruene som fester hovedkortet til håndleddstøtten.
- 4 Koble skjermkabelen til kontakten på hovedkortet.
- 5 Skyv styreplatekabelen og tastaturlyskabelen inn i kontaktene på hovedkortet, og trykk ned på kontaktlåsene for å feste kablene.

### Etter jobben

- Sett inn viften. Se ["Sette inn viften" på side 33](#page-32-0).
- Sett på plass varmeavlederen. Se ["Sette inn varmeavlederen" på side 30](#page-29-0).
- Sett på plass SSD-disken. Se ["Sette inn SSD-disken" på side 28.](#page-27-0)
- Sett inn minikortet. Se ["Sette inn minikortet" på side 25.](#page-24-0)
- Sett inn høyre høyttaler. Se ["Sette inn høyttalerne" på side 22.](#page-21-0)
- Sett inn batteriet igjen. Se ["Sette inn batteriet" på side 18.](#page-17-0)
- Sett på plass strømlampekortet. Se ["Sette inn strømlampekortet" på](#page-15-0)  [side 16.](#page-15-0)
- Sett på dekselet. Se ["Sette på plass hoveddekselet" på side 14](#page-13-0).
- Følg instruksjonene i ["Etter at du har arbeidet inne i datamaskinen" på](#page-10-0)  [side 11](#page-10-0).

### Skrive inn servicekoden i BIOS

- Slå på datamaskinen.
- Trykk på <F2> under POST for å starte System Setup-programmet.
- Naviger til hovedkategorien, og skriv inn servicekoden i feltet Servide Tag Setting (servicekode).

## Klokkebatteri

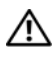

ADVARSEL: Før du gjør noe arbeid inne i datamaskinen, må du lese sikkerhetsinformasjonen som fulgte med datamaskinen og følge trinnene i ["Før du](#page-8-0)  [begynner" på side](#page-8-0) 9. Du finner mer informasjon om god sikkerhetspraksis på hjemmesiden for overholdelse av forskrifter (Regulatory Compliance) på www.dell.com/regulatory\_compliance.

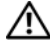

ADVARSEL: Batteriet kan eksplodere hvis det settes inn feil. Batteriet må bare byttes ut med samme eller tilsvarende type. Kvitt deg med brukte batterier i samsvar med produsentens veiledning.

### Før jobben

- 1 Ta av dekselet. Se ["Ta av hoveddekselet" på side 13.](#page-12-0)
- 2 Ta ut strømlampekortet. Se ["Ta ut strømlampekortet" på side 15.](#page-14-0)
- 3 Ta ut batteriet. Se ["Ta ut batteriet" på side 17](#page-16-0).
- 4 Ta ut minikortet. Se ["Ta ut minikortet" på side 24.](#page-23-0)
- 5 Ta ut SSD-disken. Se ["Ta ut SSD-disken" på side 27](#page-26-0).
- 6 Ta av varmeavlederen. Se ["Ta ut varmeavlederen" på side 29](#page-28-0).
- 7 Ta ut viften. Se ["Ta ut viften" på side 31.](#page-30-0)
- 8 Ta ut hovedkortet. Se ["Ta ut hovedkortet" på side 44.](#page-43-0)

### Ta ut klokkebatteriet

- FORSIKTIG: Når du tar ut klokkebatteriet, blir BIOS-innstillingene tilbakestilt til standardverdiene. Det anbefales at du noterer ned BIOS-innstillingene før du tar ut klokkebatteriet.
	- 1 Bruk en plastspiss til å lirke klokkebatteriet forsiktig ut av batterikontakten på hovedkortet.

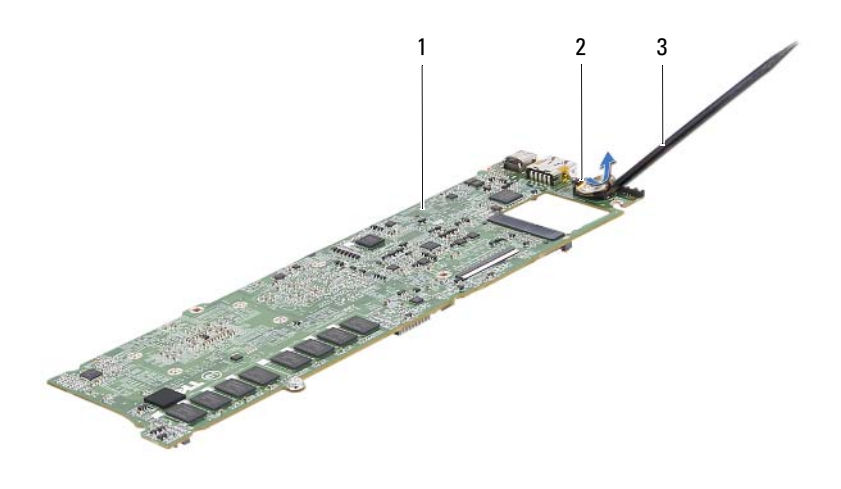

- 
- 1 hovedkort 2 klokkebatteri
- 3 plastspiss

### Sette inn klokkebatteriet

1 Vend den positive siden opp, og klikk klokkebatteriet i batterikontakten på hovedkortet.

- Sett inn hovedkortet. Se ["Sette inn hovedkortet" på side 46.](#page-45-0)
- Sett inn viften. Se ["Sette inn viften" på side 33](#page-32-0).
- Sett på plass varmeavlederen. Se ["Sette inn varmeavlederen" på side 30](#page-29-0).
- Sett på plass SSD-disken. Se ["Sette inn SSD-disken" på side 28.](#page-27-0)
- Sett inn minikortet. Se ["Sette inn minikortet" på side 25.](#page-24-0)
- Sett inn batteriet igjen. Se ["Sette inn batteriet" på side 18.](#page-17-0)
- Sett på plass strømlampekortet. Se ["Sette inn strømlampekortet" på](#page-15-0)  [side 16.](#page-15-0)
- Sett på dekselet. Se ["Sette på plass hoveddekselet" på side 14](#page-13-0).
- Følg instruksjonene i ["Etter at du har arbeidet inne i datamaskinen" på](#page-10-0)  [side 11](#page-10-0).

# 15

# Skjermenhet

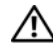

ADVARSEL: Før du gjør noe arbeid inne i datamaskinen, må du lese sikkerhetsinformasjonen som fulgte med datamaskinen og følge trinnene i ["Før du](#page-8-0)  [begynner" på side](#page-8-0) 9. Du finner mer informasjon om god sikkerhetspraksis på hjemmesiden for overholdelse av forskrifter (Regulatory Compliance) på www.dell.com/regulatory\_compliance.

### Før jobben

- 1 Ta av dekselet. Se ["Ta av hoveddekselet" på side 13.](#page-12-0)
- 2 Ta ut strømlampekortet. Se ["Ta ut strømlampekortet" på side 15.](#page-14-0)
- 3 Ta ut batteriet. Se ["Ta ut batteriet" på side 17](#page-16-0).
- 4 Ta ut høyttalerne. Se ["Ta av høyttalerne" på side 19.](#page-18-0)

### Ta av skjermenheten

1 Koble skjermkabelen fra kontakten på hovedkortet.

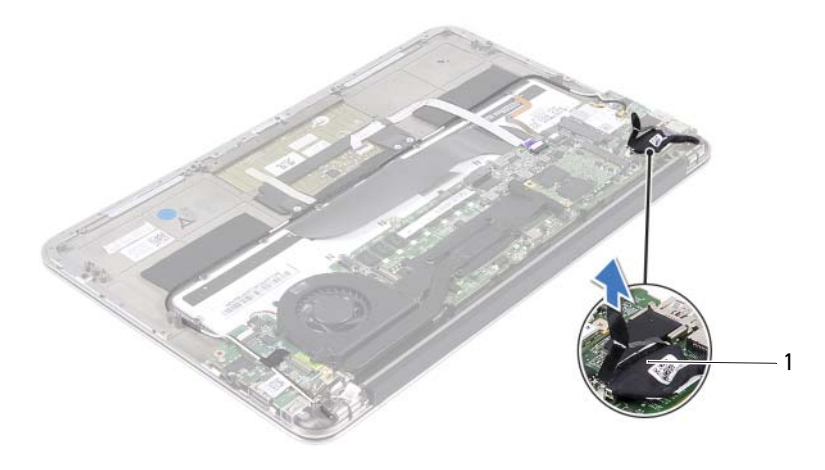

1 skjermkabel

- Koble strømadapterkabelen fra kontakten på hovedkortet.
- Løsne strømadapterkabelen fra kabelføringene på viften.

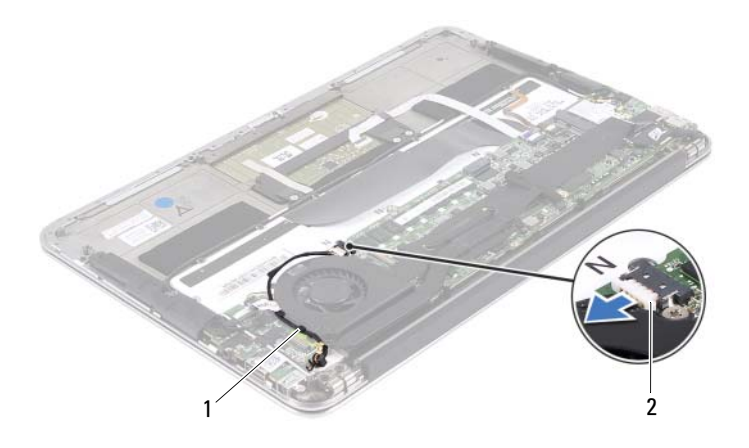

1 kabelføringer 2 kabel til strømadapterkontakt

- Koble minikortkablene fra kontaktene på minikortet.
- Løft kontaktlåsen, og trekk i uttrekkstappen for å koble styreplatekabelen fra kontakten på hovedkortet.

6 Løsne minikortkablene fra kabelføringene.

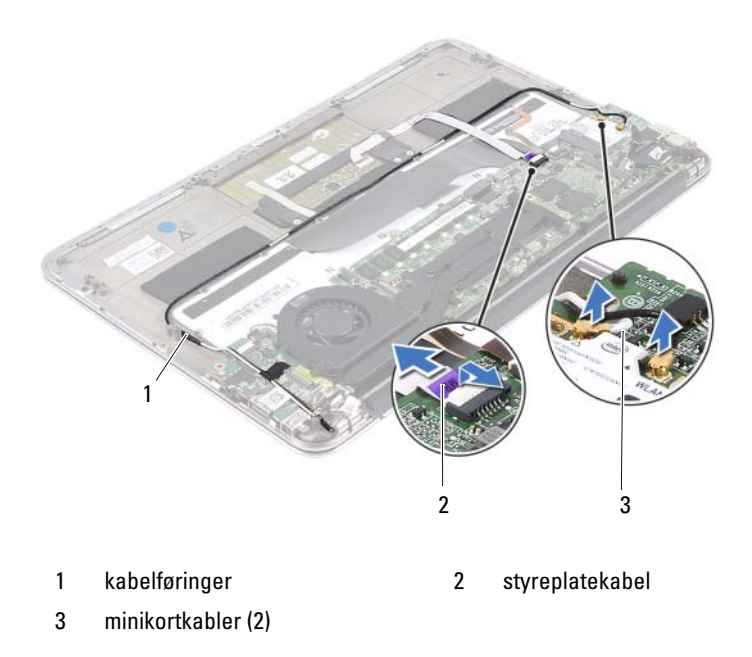

7 Skru ut skruene som fester skjermenheten til håndleddstøtten.

8 Løft forsiktig håndleddstøtten til 90 graders vinkel, og løsne deretter håndleddstøtten fra skjermenheten.

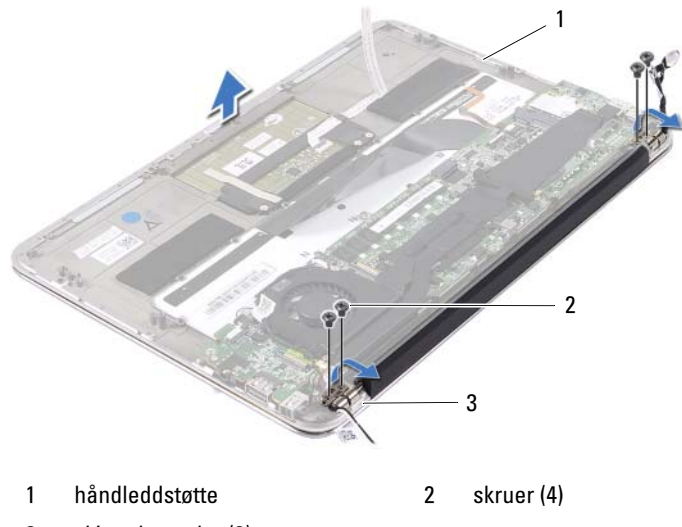

3 skjermhengsler (2)

### Sette på skjermenheten

- 1 Skyv og plasser håndleddstøtten over skjermenheten.
- 2 Trykk ned på skjermhengslene, og pass på at skruehullene på skjermhengslene er på linje med skruehullene på håndleddstøtten.
- 3 Skru inn skruene som fester skjermenheten til håndleddstøtten.
- 4 Før minikortkablene gjennom kabelføringene.
- 5 Skyv styreplatekabelen inn i kontakten til hovedkortet, og trykk ned på kontaktlåsen for å feste kabelen.

6 Koble minikortkablene til kontaktene på minikortet.

Tabellen nedenfor viser fargeplanen for minikortkablene som datamaskinen støtter.

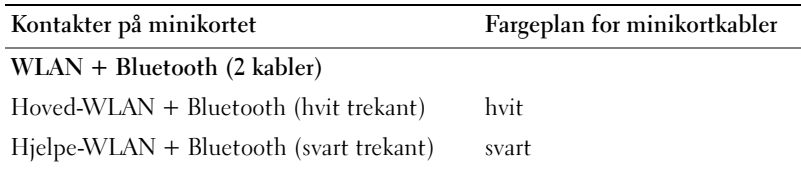

- 7 Før strømadapterkabelen gjennom kabelføringene på viften.
- 8 Koble strømadapterkontaktkabelen til kontakten på hovedkortet.

- 1 Sett inn høyttalerne. Se ["Sette inn høyttalerne" på side 22](#page-21-0).
- 2 Sett inn batteriet igjen. Se ["Sette inn batteriet" på side 18.](#page-17-0)
- 3 Sett på plass strømlampekortet. Se ["Sette inn strømlampekortet" på](#page-15-0)  [side 16.](#page-15-0)
- 4 Sett på dekselet. Se ["Sette på plass hoveddekselet" på side 14](#page-13-0).
- 5 Følg instruksjonene i ["Etter at du har arbeidet inne i datamaskinen" på](#page-10-0)  [side 11](#page-10-0).

# 16

### **Tastatur**

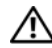

 $\bigwedge$  ADVARSEL: Før du gjør noe arbeid inne i datamaskinen, må du lese sikkerhetsinformasjonen som fulgte med datamaskinen og følge trinnene i ["Før du](#page-8-0)  [begynner" på side](#page-8-0) 9. Du finner mer informasjon om god sikkerhetspraksis på hjemmesiden for overholdelse av forskrifter (Regulatory Compliance) på www.dell.com/regulatory\_compliance.

### Før jobben

- 1 Ta av dekselet. Se ["Ta av hoveddekselet" på side 13.](#page-12-0)
- 2 Ta ut strømlampekortet. Se ["Ta ut strømlampekortet" på side 15.](#page-14-0)
- 3 Ta ut batteriet. Se ["Ta ut batteriet" på side 17](#page-16-0).
- 4 Ta ut høyttalerne. Se ["Ta av høyttalerne" på side 19.](#page-18-0)
- 5 Ta ut minikortet. Se ["Ta ut minikortet" på side 24.](#page-23-0)
- 6 Ta ut SSD-disken. Se ["Ta ut SSD-disken" på side 27](#page-26-0).
- 7 Ta av varmeavlederen. Se ["Ta ut varmeavlederen" på side 29](#page-28-0).
- 8 Ta ut strømadapterkontakten. Se ["Ta ut strømadapterkontakten" på](#page-34-0)  [side 35.](#page-34-0)
- 9 Ta ut viften. Se ["Ta ut viften" på side 31.](#page-30-0)
- 10 Ta ut I/U-kortet. Se ["Ta ut I/U-kortet" på side 40](#page-39-0).
- 11 Ta ut hovedkortet. Se ["Ta ut hovedkortet" på side 44.](#page-43-0)

### <span id="page-59-0"></span>Ta av tastaturet

- Skru ut skruen som fester minikortklemmen.
- Fjern minikortklemmen fra håndleddstøtten.

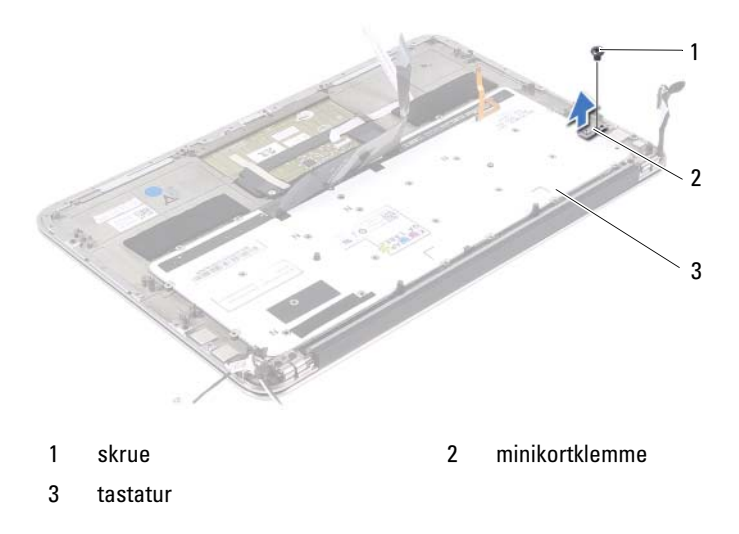

- Skru ut skruene som fester tastaturet til håndleddstøtten.
- Løft tastaturet av håndleddstøtten.

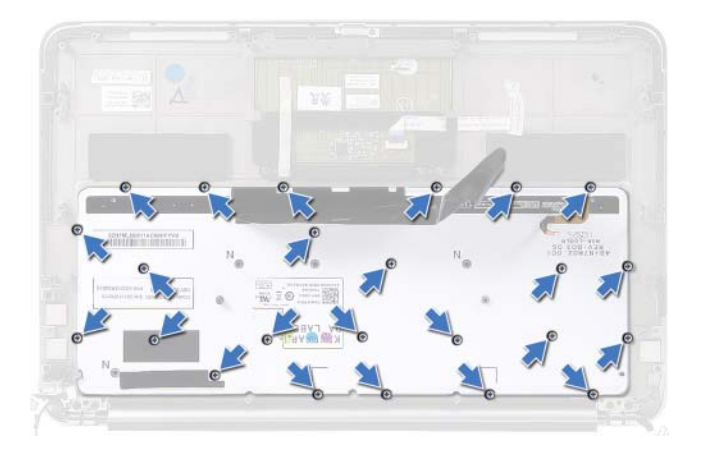

### <span id="page-60-0"></span>Sette på tastaturet

- Rett inn skruehullene på tastaturet etter skruehullene på håndleddstøtten.
- Skru inn skruene som fester tastaturet til håndleddstøtten.
- Rett inn skruehullet på minikortklemmen etter skruehullet på håndleddstøtten.
- Skru inn skruen som fester minikortklemmen til håndleddstøtten.

- Sett inn hovedkortet. Se ["Sette inn hovedkortet" på side 46.](#page-45-0)
- Sett inn I/U-kortet. Se ["Sette inn I/U-kortet" på side 40.](#page-39-1)
- Sett inn viften. Se ["Sette inn viften" på side 33](#page-32-0).
- Sett inn strømadapterkontakten. Se ["Sette på plass](#page-36-0)  [strømadapterkontakten" på side 37](#page-36-0).
- Sett på plass varmeavlederen. Se ["Sette inn varmeavlederen" på side 30](#page-29-0).
- Sett på plass SSD-disken. Se ["Sette inn SSD-disken" på side 28.](#page-27-0)
- Sett inn minikortet. Se ["Sette inn minikortet" på side 25.](#page-24-0)
- Sett inn høyttalerne. Se ["Sette inn høyttalerne" på side 22](#page-21-0).
- Sett inn batteriet igjen. Se ["Sette inn batteriet" på side 18.](#page-17-0)
- Sett på plass strømlampekortet. Se ["Sette inn strømlampekortet" på](#page-15-0)  [side 16.](#page-15-0)
- Sett på dekselet. Se ["Sette på plass hoveddekselet" på side 14](#page-13-0).
- Følg instruksjonene i ["Etter at du har arbeidet inne i datamaskinen" på](#page-10-0)  [side 11](#page-10-0).

# $\blacksquare$

# Håndleddstøtte

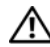

 $\bigwedge$  ADVARSEL: Før du gjør noe arbeid inne i datamaskinen, må du lese sikkerhetsinformasjonen som fulgte med datamaskinen og følge trinnene i ["Før du](#page-8-0)  [begynner" på side](#page-8-0) 9. Du finner mer informasjon om god sikkerhetspraksis på hjemmesiden for overholdelse av forskrifter (Regulatory Compliance) på www.dell.com/regulatory\_compliance.

### Før jobben

- 1 Ta av dekselet. Se ["Ta av hoveddekselet" på side 13.](#page-12-0)
- 2 Ta ut strømlampekortet. Se ["Ta ut strømlampekortet" på side 15.](#page-14-0)
- 3 Ta ut batteriet. Se ["Ta ut batteriet" på side 17](#page-16-0).
- 4 Ta ut høyttalerne. Se ["Ta av høyttalerne" på side 19.](#page-18-0)
- 5 Ta ut minikortet. Se ["Ta ut minikortet" på side 24.](#page-23-0)
- 6 Ta ut SSD-disken. Se ["Ta ut SSD-disken" på side 27](#page-26-0).
- 7 Ta av varmeavlederen. Se ["Ta ut varmeavlederen" på side 29](#page-28-0).
- 8 Ta ut strømadapterkontakten. Se ["Ta ut strømadapterkontakten" på](#page-34-0)  [side 35.](#page-34-0)
- 9 Ta ut viften. Se ["Ta ut viften" på side 31.](#page-30-0)
- 10 Ta ut hovedkortet. Se ["Ta ut hovedkortet" på side 44.](#page-43-0)
- 11 Ta ut I/U-kortet. Se ["Ta ut I/U-kortet" på side 40](#page-39-0).
- 12 Fjern tastaturet. Se ["Ta av tastaturet" på side 60.](#page-59-0)

### Ta av håndleddstøtten

- 1 Skru ut skruene som fester skjermenheten til håndleddstøtten.
- 2 Løft forsiktig håndleddstøtten til 90 graders vinkel, og løsne deretter håndleddstøtten fra skjermenheten.

#### FORSIKTIG: Skill forsiktig håndleddstøtten fra skjermenheten for å unngå skade på skjermenheten.

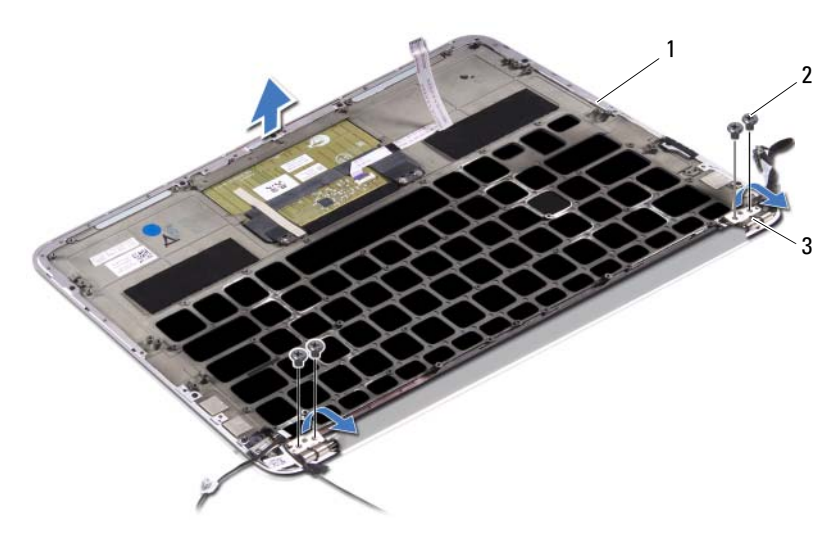

- 1 håndleddstøtte 2 skruer (4)
- 3 skjermhengsler (2)

### Sette på plass håndleddstøtten

- 1 Skyv og plasser håndleddstøtten over skjermenheten.
- 2 Trykk ned på skjermhengslene, og pass på at skruehullene i skjermhengslene er på linje med skruehullene på håndleddstøtten.
- 3 Skru inn skruene som fester håndleddstøtten til skjermenheten.

- Sett på plass tastaturet. Se ["Sette på tastaturet" på side 61](#page-60-0).
- Sett inn hovedkortet. Se ["Sette inn hovedkortet" på side 46.](#page-45-0)
- Sett inn I/U-kortet. Se ["Sette inn I/U-kortet" på side 40.](#page-39-1)
- Sett inn viften. Se ["Sette inn viften" på side 33](#page-32-0).
- Sett inn strømadapterkontakten. Se ["Sette på plass](#page-36-0)  [strømadapterkontakten" på side 37](#page-36-0).
- Sett på plass varmeavlederen. Se ["Sette inn varmeavlederen" på side 30](#page-29-0).
- Sett på plass SSD-disken. Se ["Sette inn SSD-disken" på side 28.](#page-27-0)
- Sett inn minikortet. Se ["Sette inn minikortet" på side 25.](#page-24-0)
- Sett inn høyttalerne. Se ["Sette inn høyttalerne" på side 22](#page-21-0).
- Sett inn batteriet igjen. Se ["Sette inn batteriet" på side 18.](#page-17-0)
- Sett på plass strømlampekortet. Se ["Sette inn strømlampekortet" på](#page-15-0)  [side 16.](#page-15-0)
- Sett på dekselet. Se ["Sette på plass hoveddekselet" på side 14](#page-13-0).
- Følg instruksjonene i ["Etter at du har arbeidet inne i datamaskinen" på](#page-10-0)  [side 11.](#page-10-0)

# System Setup (Systemoppsett)

### **Oversikt**

Bruk System Setup (systemkonfigurasjon) til å

- få informasjon om maskinvaren som er installert på datamaskinen, for eksempel størrelse på RAM, harddisk og så videre
- endre systemkonfigurasjonsinformasjon
- fastsette eller endre et alternativ som kan velges av brukeren, som brukerpassord, type harddisk som er installert, aktivere eller deaktivere basisenheter og så videre

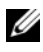

**MERK:** Før du endrer systemoppsettet, anbefales det at du skriver ned informasjonen på systemkonfigurasjonsskjermbildet for fremtidig henvisning.

### Åpne System Setup (systemoppsett)

- 1 Slå på datamaskinen (eller start den på nytt).
- 2 Mens DELL-logoen vises under POST venter du til F2-ledeteksten vises. Trykk deretter umiddelbart på <F2>.

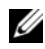

**MERK:** F2-ledeteksten viser at tastaturet er klart til bruk. Denne ledeteksten kan vises veldig raskt, så du må se etter den, og deretter trykke på <F2>. Hvis du trykker på <F2> før F2-ledeteksten vises, vil tastetrykket gå tapt. Hvis du venter for lenge og du ser Windows-logoen, venter du til operativsystemet er helt startet, og du ser skrivebordet i Microsoft Windows. Da kan du slå av datamaskinen og prøve på nytt.

### System Setup-skjermbildene

System Setup-skjermbildet viser de gjeldende innstillinger eller innstillinger du kan endre på datamaskinen. Informasjonen på skjermbildet er delt i tre områder: konfigurasjonsvalg, aktivt hjelpebilde og tastfunksjoner.

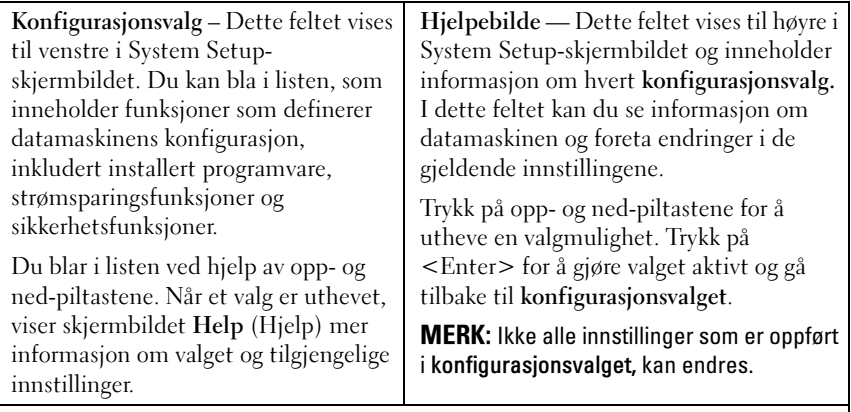

Tastfunksjoner – Dette feltet vises under hjelpebildet og inneholder en oversikt over taster og hvilke funksjoner de har i det aktive System Setup-feltet.

### System Setup-valg

**MERK:** Avhengig av datamaskinmodellen og hvilke enheter som er installert, kan det hende at noen av de oppførte valgene ikke vises eller at de er litt annerledes.

#### Main (Hoved)

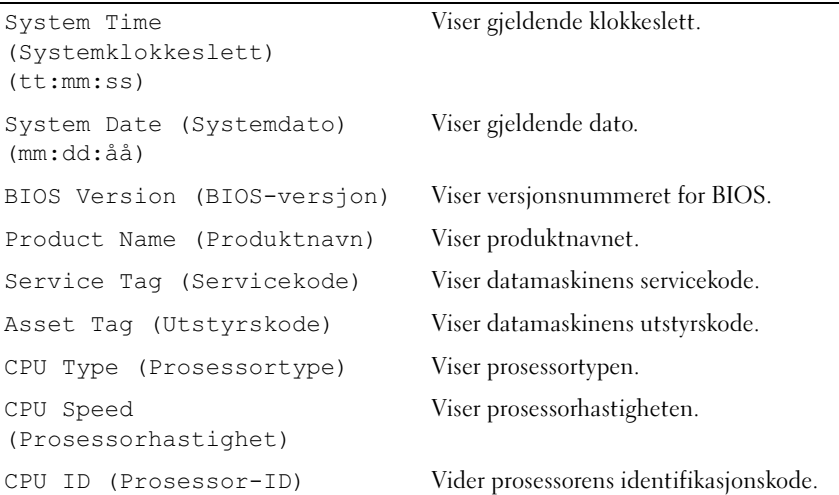

CPU Cache (Prosessor-cache)

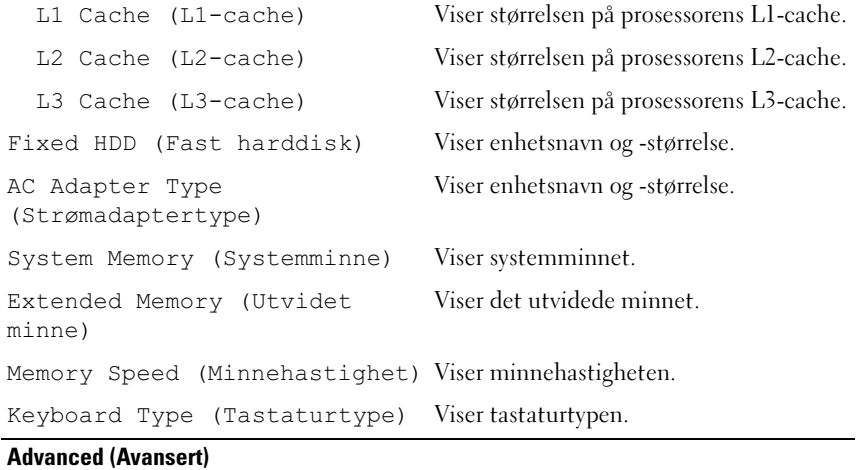

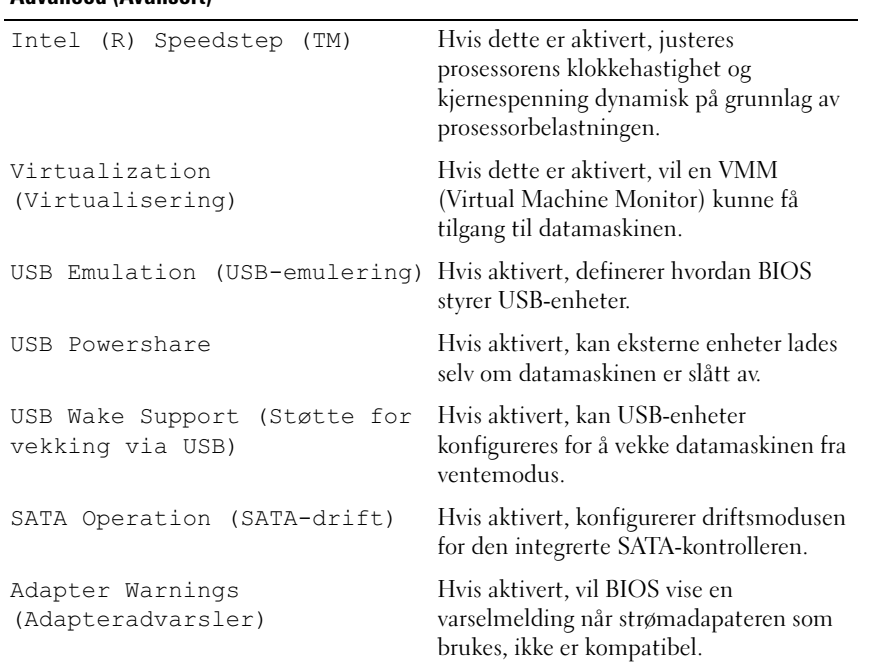

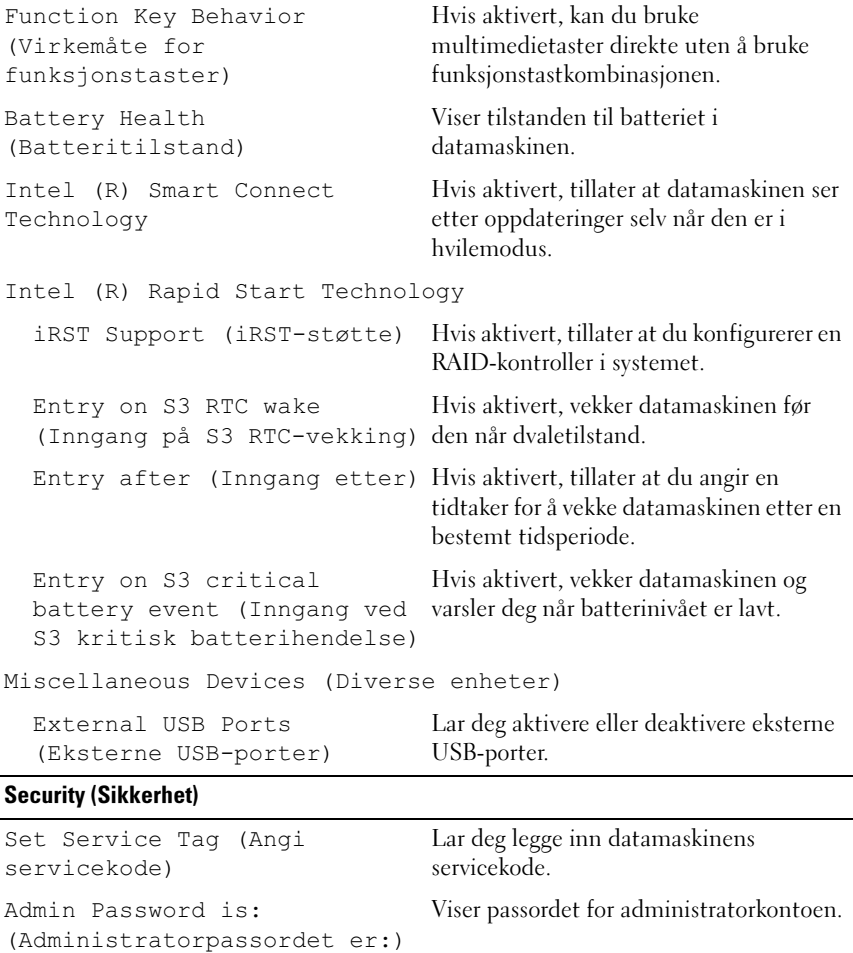

Viser systempassordet.

Viser HDD-passordtilstanden.

Lar deg angi administratorpassordet.

System Password is: (Systempassordet er:)

HDD Password State (HDDpassordtilstand)

Set Admin Password (Angi administratorpassord)

```
Set System Password (Angi 
systempassord)
                                   Lar deg angi systempassordet.
Set HDD Password (Angi 
harddiskpassord)
                                   Lar deg angi harddiskpassordet.
Password Change: 
(Passordendring:)
                                   Viser om du har tilgang til å endre 
                                   passord.
Computrace: Gjør det mulig å spore datamaskinen hvis 
                                   den går tapt eller blir stjålet.
```
#### Boot (Oppstart)

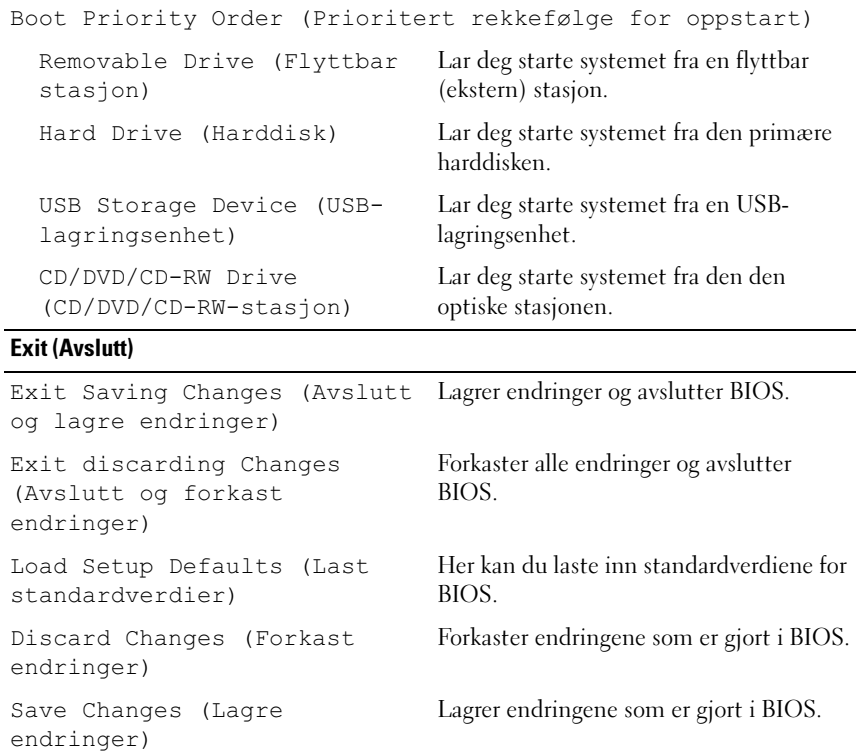

### Boot Sequence (Oppstartsrekkefølge)

Med denne funksjonen kan du endre oppstartsrekkefølgen for enheter.

### Boot Options (Oppstartsalternativer)

- Removable Drive (Flyttbar stasjon): Datamaskinen prøver å starte opp fra den flyttbare stasjonen. Hvis det ikke finnes noe operativsystem på stasjonen, genererer datamaskinen en feilmelding.
- Hard Drive (harddisk): Datamaskinen forsøker å starte fra primærharddisken. Hvis det ikke finnes noe operativsystem på stasjonen, genererer datamaskinen en feilmelding.
- USB Storage Device (USB-lagringsenhet): Sett inn minneenheten i en USB-port, og start datamaskinen på nytt. Når meldingen F12 = Boot Options (alternativer for oppstart) vises øverst til høyre på skjermen, trykker du på <F12>. BIOS finner enheten og legger den til på oppstartsmenyen.
	-

 $\mathbb Z$  MERK: For at du skal kunne starte maskinen fra en USB-enhet, må enheten være oppstartbar. Les dokumentasjonen for enheten for å finne ut om enheten din er oppstartbar.

• CD/DVD/CD-RW Drive (CD/DVD/CD-RW-stasjon): Datamaskinen forsøker å starte fra CD/DVD/CD-RW-stasjonen. Hvis det ikke finnes noen plate i stasjonen eller hvis platen ikke kan startes, genererer datamaskinen en feilmelding.

### Endre oppstartsrekkefølge for gjeldende oppstart

Du kan bruke denne funksjonen til å endre gjeldende oppstartsrekkefølge, for eksempel for å starte fra den optiske stasjonen for å kjøre Dell Diagnostics fra platen Drivers and Utilities (Drivere og verktøy). Forrige oppstartsrekkefølge gjenopprettes ved neste oppstart.

- 1 Hvis du skal starte opp fra en USB-enhet, kobler du USB-enheten til en USB-port.
- 2 Slå på datamaskinen (eller start den på nytt).
- 3 Når meldingen F12 Boot Options (alternativer for oppstart) vises øverst til høyre på skjermen, trykker du på <F12>.
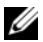

 $\mathscr{A}$  MERK: Hvis du venter for lenge og du ser Windows-logoen, venter du til operativsystemet er helt startet, og du ser skrivebordet i Microsoft Windows. Deretter slår du av datamaskinen og prøver på nytt.

Menyen Boot Priority Order åpnes og viser alle tilgjengelige oppstartsenheter.

4 Velg enheten du vil starte fra, fra menyen Boot Priority Order.

Hvis du for eksempel skal starte fra en USB-minnepinne, velger du USB Storage Device og trykker på <Enter>.

## Endre oppstartsrekkefølgen for fremtidige oppstarter

- 1 Åpne System Setup. Se ["Åpne System Setup \(systemoppsett\)" på side 67.](#page-66-0)
- 2 Bruk piltastene til å merke menyvalget Boot (oppstart), og trykk deretter på <Enter> for å få tilgang til menyen.

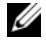

 $\mathscr U$  MERK: Skriv ned den gjeldende oppstartsrekkefølgen i tilfelle du ønsker å gå tilbake til den senere.

- 3 Trykk på opp- og ned-piltastene for å bla gjennom listen med enheter.
- 4 Trykk på pluss (+) eller minus (–) for å endre oppstartsprioriteten til enhetene.

## Flash-oppdatere BIOS

Det kan hende at BIOS krever flashing når en oppdatering er tilgjengelig eller systemkortet blir byttet ut. Slik flash-oppdaterer du BIOS:

- 1 Slå på datamaskinen.
- 2 Gå til support.dell.com/support/downloads.
- 3 Finn BIOS-oppdateringsfilen for din datamaskin:

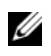

MERK: Servicekoden for datamaskinen din finner du på en etikett på bunnen av maskinen. Se hurtigstartsveiledningen som fulgte med datamaskinen, hvis du trenger mer informasjon.

Hvis du har datamaskinens servicekode eller ekspresservicekode:

- a Skriv inn datamaskinens servicekode eller ekspresservicekode i feltet Service Tag eller Express Service Code.
- b Klikk på Submit (Send) og fortsett til [trinn 4](#page-74-0).

Hvis du ikke har datamaskinens servicekode eller ekspresservicekode:

- a Velg ett av følgende alternativer:
	- Automatically detect my Service Tag for me (Finn servicekoden for meg automatisk)
	- Choose from My Products and Services List (Velg fra listen Mine produkter og tjenester)
	- Choose from a list of all Dell products (Velg fra en liste over alle Dell-produkter)
- b Klikk på Continue (Fortsett) og følg instruksjonene på skjermen.
- <span id="page-74-0"></span>4 ADet vises en liste over programmer og drivere som er tilgjengelige for din datamaskin. Klikk på BIOS.
- 5 Klikk på Download File (Last ned fil) for å laste ned den nyeste BIOSfilen.
- 6 Velg foretrukket nedlastingsmetode i vinduet Please select your download method below (Velg nedlastingsmetode nedenfor), og klikk på Download Now

(Last ned nå).Vinduet File Download (Filnedlasting) vises.

- 7 Klikk på Save (Lagre) for å lagre filen på datamaskinen, og vent til nedlastingen er fullført.
- 8 Klikk på Run (Kjør) for å installere de oppdaterte BIOS-innstillingene på datamaskinen.
- 9 Følg instruksjonene på skjermen.